# User Guide

# intel.

# Network and Edge Container Bare Metal Reference System Architecture Release v24.01

Aparna Balachandran Alek Du Veronika Karpenko Zhifang Long Dana Nehama Abhijit Sinha Mathieu Sobrero Daniel Ugarte

#### Authors 1 Introduction

#### <span id="page-0-1"></span><span id="page-0-0"></span>1.1 User Guide Information

Octavia Carotti The Container Bare Metal Reference Architecture (BMRA) is part of the Network and Edge Reference System Architectures (Reference System<sup>1</sup>) Portfolio. The BMRA is a cloudnative, forward-looking, common-template platform for network implementations. It addresses the need to deploy bare metal systems and cloud-native Kubernetes\* clusters, optimized with Intel® hardware and software innovation for diverse workloads across network locations.

> This userguide provides a comprehensive description of the BMRA Release v24.01 deployment and verification processes. By following this document, it is possible to set up automatically, using Ansible\* playbooks, a complete containers bare metal system. The document contains installation and configuration instructions,including the use of BIOS options, multiple operating systems, Kubernetes, platform software features, and device plug-ins. The document also goes into detail about the open-source Ansible playbooks that automatically provision the BMRA. Use case and single server step-by-step instructions are provided in quick start guides.

#### <span id="page-0-2"></span>1.2 Purpose and Scope

Services delivered across the network require the deployment of different hardware, software, and configuration specifications due to varying cost,density,and performance requirements. The BMRA common platform allows support forthesediverse deployment needs using Network Location Configuration Profiles. In addition, a generic, "a-la-cart" Configuration Profile is available for engineers who need the flexibility to build, modify, and evaluate diverse BMRA software options. Ansible playbooks automatically implement the Configuration Profiles for fast and predicted deployment. The result is an installed, optimized Reference System Architecture Flavor as specified by the Configuration Profile.

#### <span id="page-0-3"></span>1.3 Configuration Profiles and Quick Start Guides

Network Location Configuration Profiles covered in this document include:

- **On-Premises Edge Configuration Profile** -Typical customer premises deployment.
- **On-Premises VSS Configuration Profile** -Customer premises deployment supporting Video Structuring Server (VSS).
- **On-Premises Al Box Configuration Profile-**Customer premises deployment supporting Intel® Edge Al Box.
- **On-Premises SW Defined Factory Configuration Profile** -Industrial deployment.
- **Access Edge Configuration Profile** -Far edge wireless-access network deployments,tuned to support virtual radio access network (vRAN) and FlexRAN™ solution deployments, which require high throughput, low latency, security, and power management control.
- Remote Central Office-Forwarding Configuration Profile - Near edge deployments supporting fast packet-forwarding workloads such as cable modem termination system (CMTS), user plane function (UPF), and application gateway function (AGF).
- **Regional Data Center Configuration Profile** -Central-office location typical Configuration Profile,tailored for video production and visual processing workloads such as CDN transcoding.

Generic Configuration Profiles enable flexible deployments and include the following:

- **Basic Configuration Profile-**<sup>A</sup> generic minimum BMRA Kubernetes cluster setup.
- **Build-Your-Own Configuration Profile-**<sup>A</sup> BMRA Kubernetes cluster setup allowing you to select your preferred options.

<sup>&</sup>lt;sup>1</sup> In this document, "Reference System" refers to the Network and Edge Reference System Architecture.

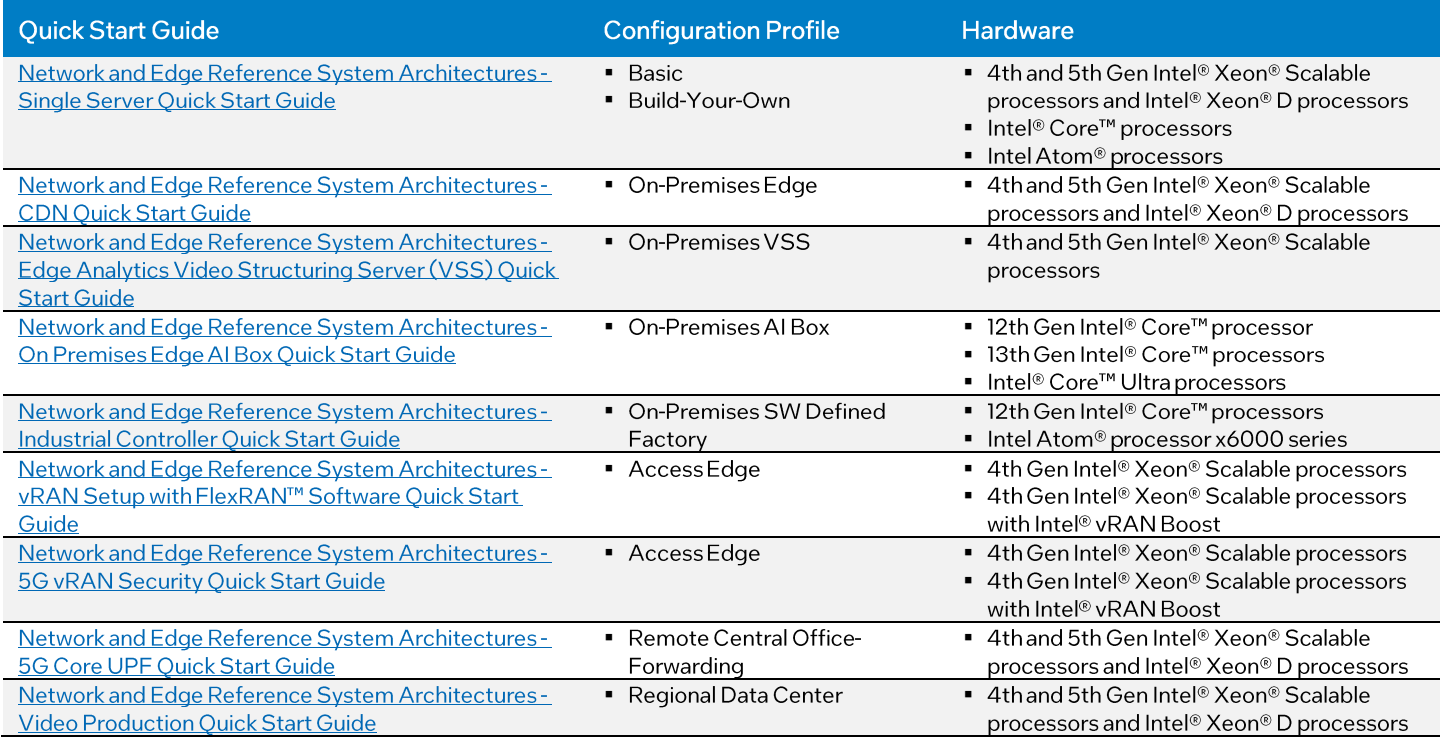

More information on Configuration Profiles is provided later in this document.

#### <span id="page-1-0"></span>1.4 Version 24.01 Release Information

BMRA v24.01 common platform supports 4th and 5th Gen Intel® Xeon® Scalable processors, Intel® Xeon® D processors, Intel® Core<sup>™</sup> processors, and Intel Atom® processors. Other advanced Intel® hardware technologies supported include the Intel® Ethernet Controller, Intel® QuickAssist Technology (Intel® QAT), Intel® Server GPU, Intel® Data Center GPU Flex Series, Intel® FPGA SmartNIC WSN6050 Platform,and Intel® Infrastructure Processing Unit (Intel® IPU) ASIC E2000 card.

The supported software components comprise open-source cloud-native software delivered by Intel, partners, and open-source communities (for example, Kubernetes, Telegraf, Istio, FD.io).

Release v24.01 builds upon prior release. The following are the key updates. For details, see [Reference](#page-28-0) System Release Notes.

#### **Use Case Updates:**

- Support for Intel® Edge AI Box 4.0 on 12th and 13th Gen Intel® Core™ and Intel® Core™ Ultra processors
- Support for Intel® In-Band Manageabilityframework software to enable an administratorto perform critical device management operations for Intel® Edge Al box.
- Support for Intel® Workload Services Framework version of the Istio\* Envoy\* workload
- Support VMs provisioned via KubeVirt\*(vl.1.0)
- " Support external access to services via Ingress controller for Kubernetes using NGINX\* as a reverse proxy and load balancer

#### **Hardware Updates:**

- Intel<sup>®</sup> Core<sup>™</sup> Ultra Processor for Edge deployments
- $\mathsf{Support}$  for 5<sup>th</sup> Gen Intel® Xeon® Scalable processor for the Edge/IoT

#### **Software Updates:**Software versions upgraded for the majority of Reference System components (See Section [4.1\)](#page-21-0)

#### **Under NDA:**

Select capabilities available under NDA are integrated and validated with the BMRA.Contact your Intel representative for access to the following NDA material:

- FlexRAN<sup>™</sup> software v23.11
- Intel® QuickAssist Technology (Intel® QAT) drivers for 5th Gen Intel® Xeon® Scalable processors
- Intel® AI Boost driver for Intel® Core<sup>™</sup> Ultra processor
- Intel<sup>®</sup> Core<sup>™</sup> Ultra processor audio firmware and topology

Experience Kits, the collaterals that explain in detail the technologies enabled in BMRA Release 24.01, including benchmark information, are available on Intel Network Builder at Network & Edge Platform [Experience](https://networkbuilders.intel.com/intel-technologies/experience-kits) Kits.

# Table of Contents

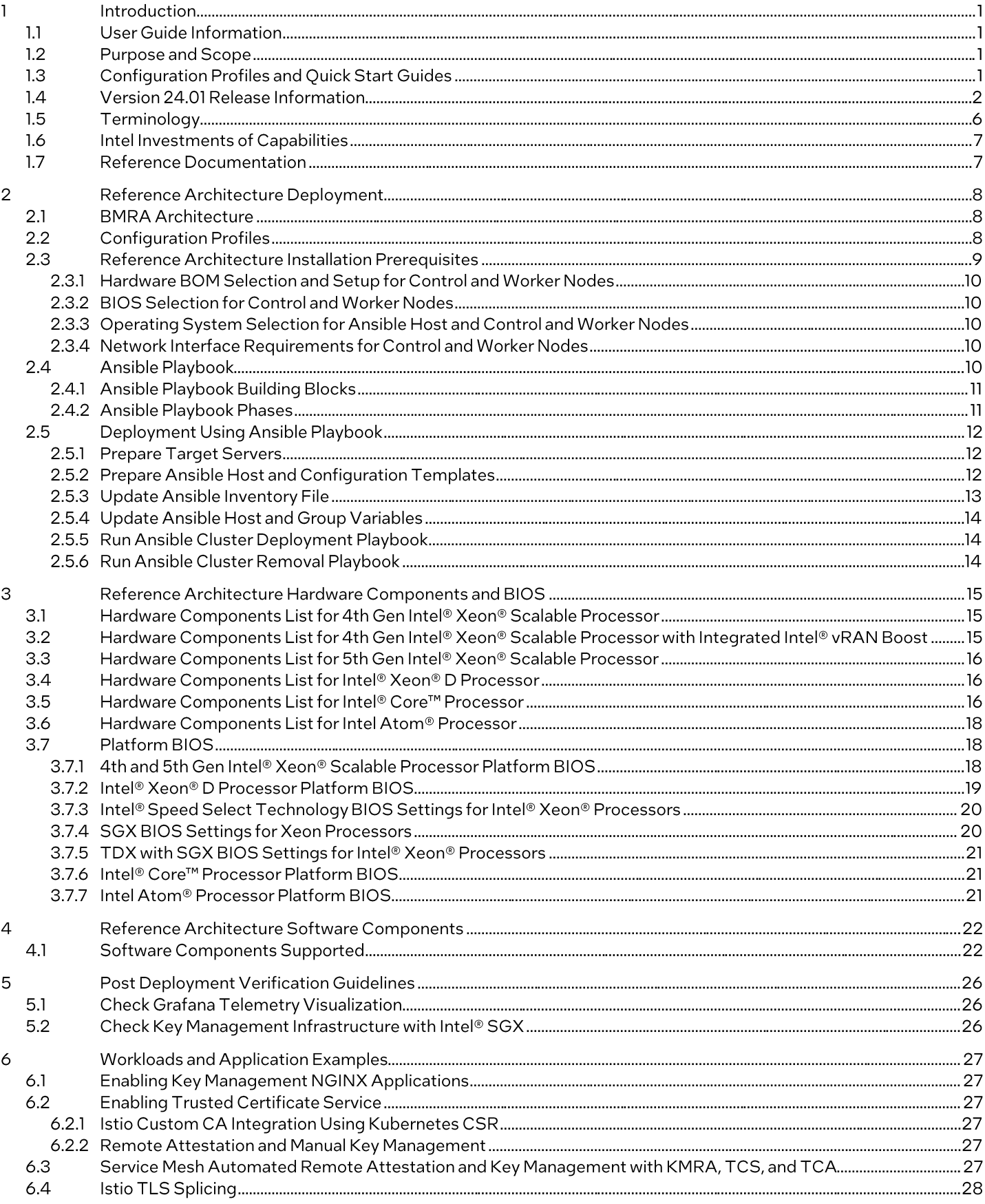

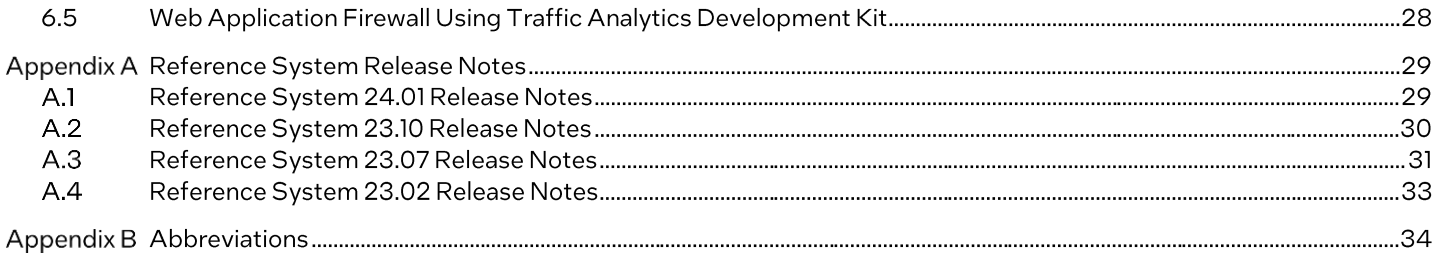

# **Figures**

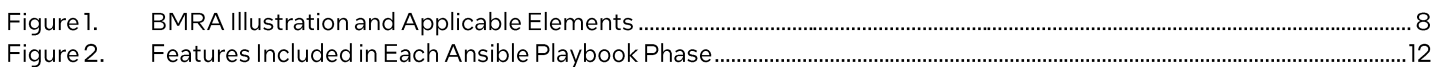

## **Tables**

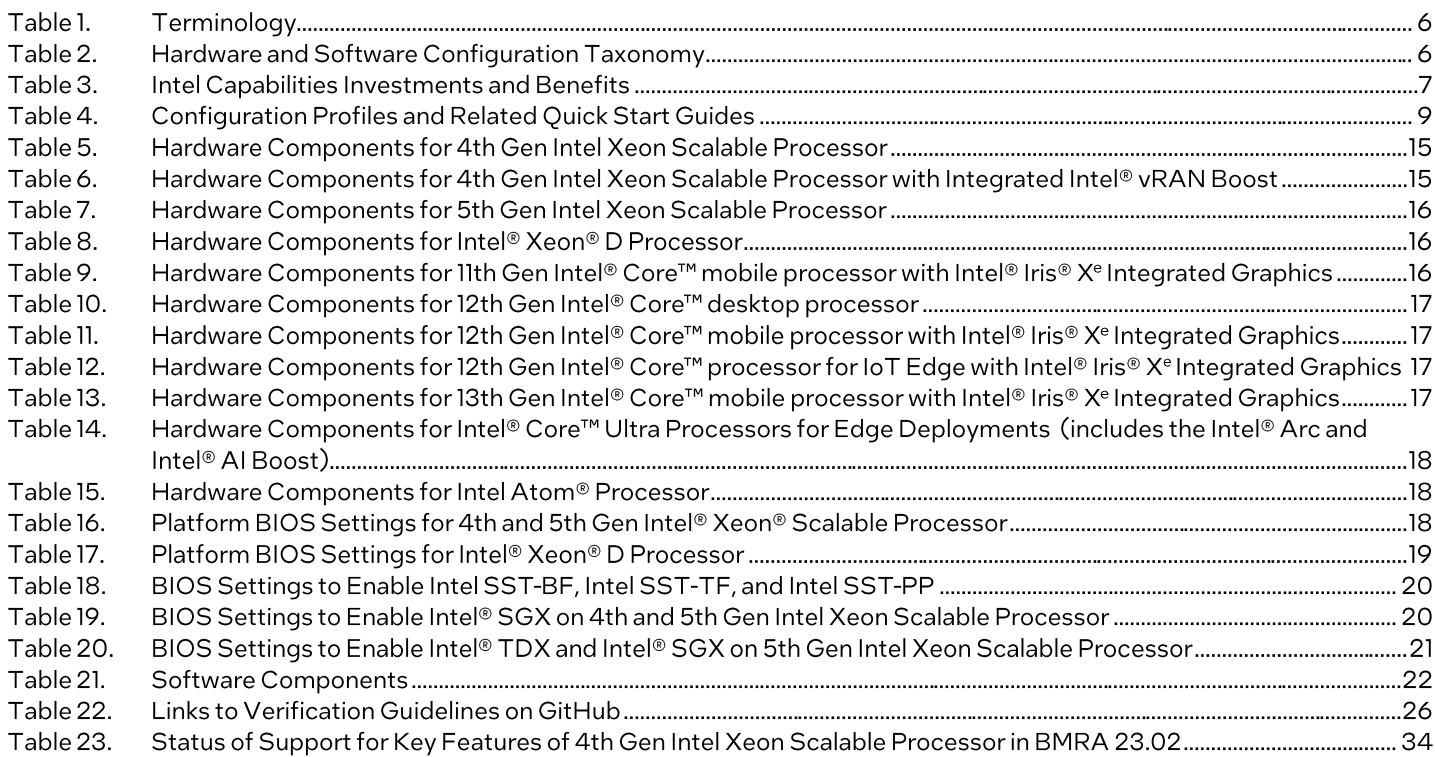

# Document Revision History

Three previous editions of the BMRA document were released, starting April 2019.

- Covered 2nd Gen Intel® Xeon® Scalable processors
- Covered 2nd and 3rd GenIntel® Xeon® Scalable processors
- Covered 2nd and 3rd GenIntel® Xeon® Scalable processors and Intel® Xeon® D processor

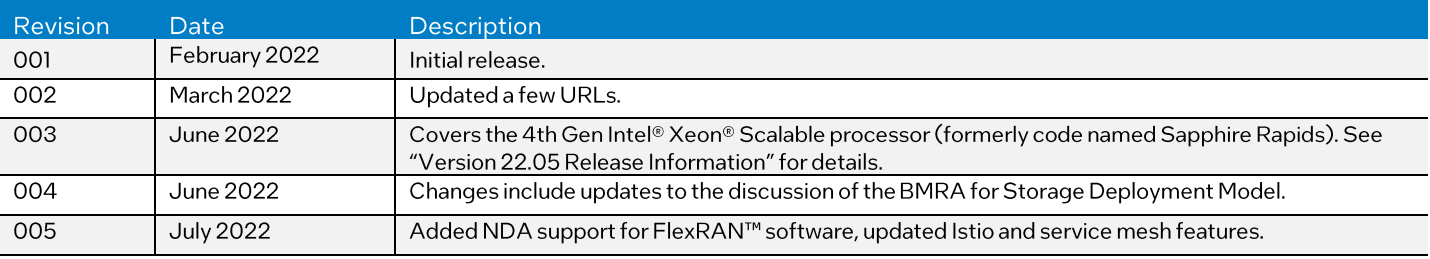

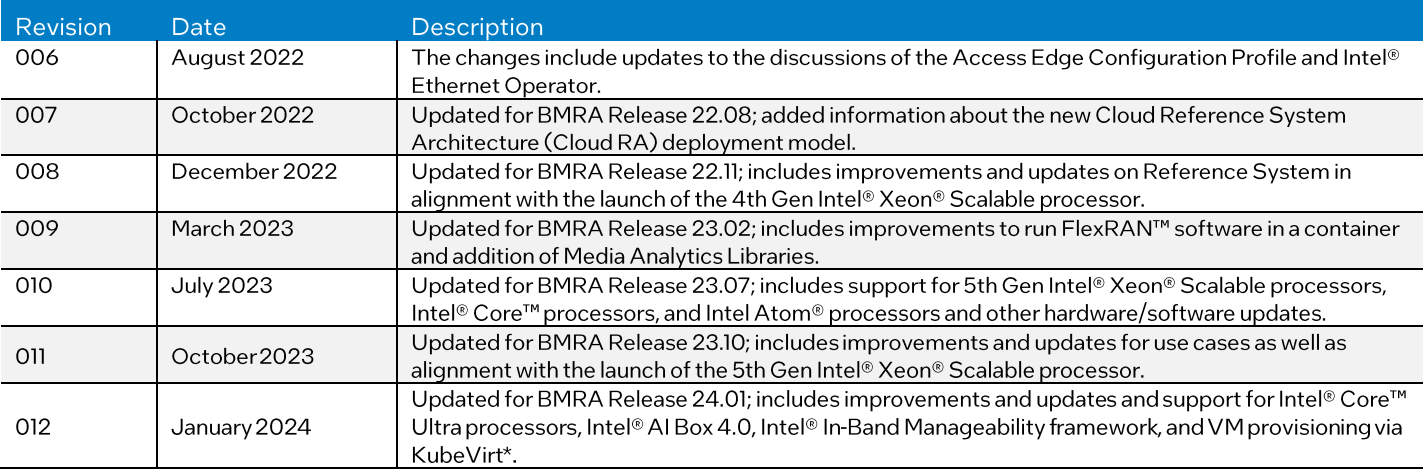

#### <span id="page-5-0"></span>1.5 Terminology

[Tablel](#page-5-1) lists the key terms used throughout the portfolio. These terms are specific to Network and Edge Reference System Architectures Portfolio deployments.

#### <span id="page-5-1"></span>Table 1. Terminology

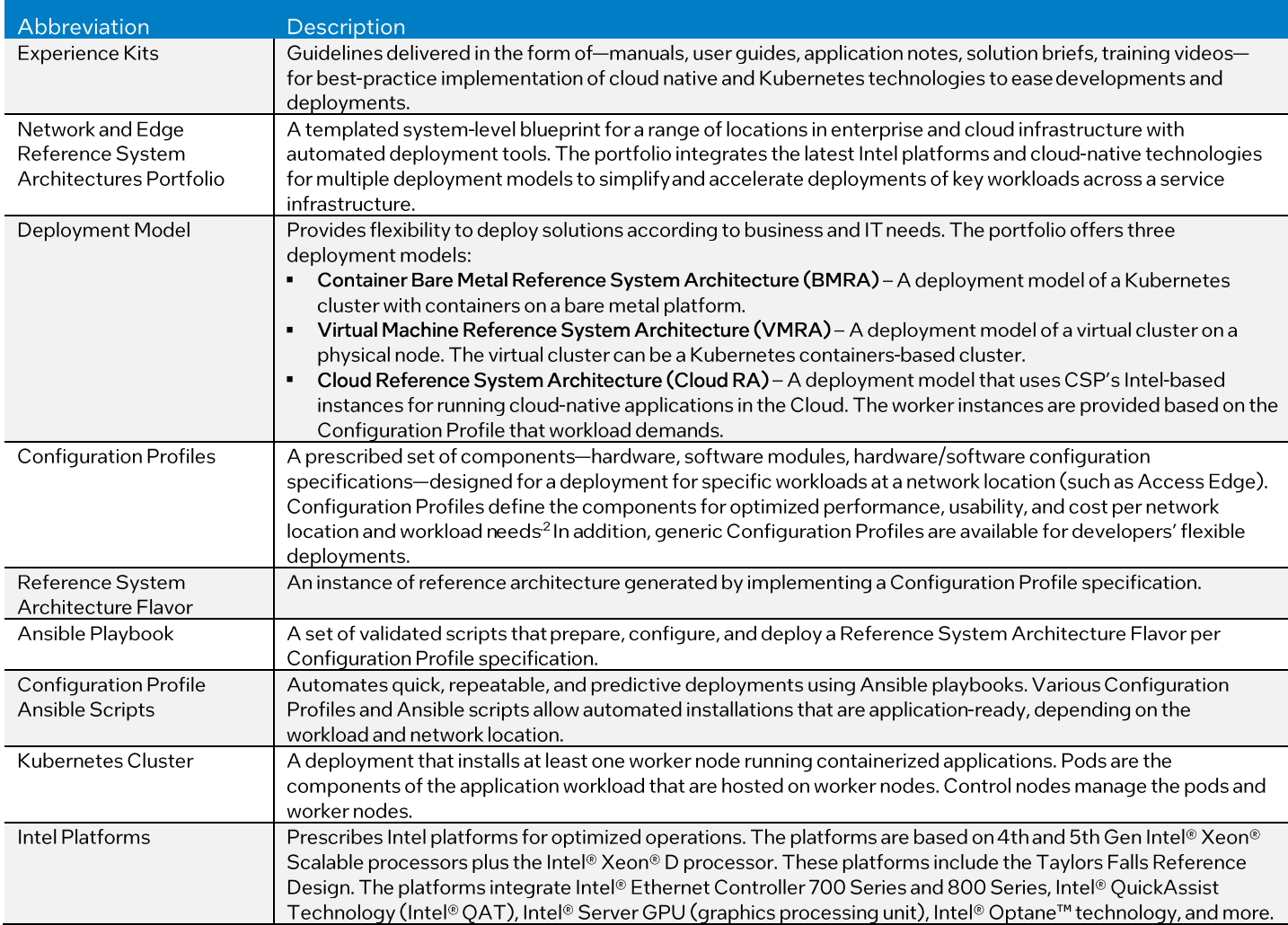

In addition to key terms, portfolio deployment procedures follow a hardware and software configuration taxonomy.  $\rm{Table 2}$  $\rm{Table 2}$  $\rm{Table 2}$ describes the taxonomy used throughout this document.

#### <span id="page-5-2"></span>Table 2. Hardware and Software Configuration Taxonomy

| Term              | Description                                                                                                    |
|-------------------|----------------------------------------------------------------------------------------------------|
| Hardware Taxonomy |                                                                                                    |
| <b>ENABLED</b>    | Setting must be enabled in the BIOS (configured as Enabled, Yes, True, or similar value)                        |
| DISABI FD         | Setting must be disabled in the BIOS (configured as Disabled, No, False, or any other value with this meaning.) |
| <b>OPTIONAL</b>   | Setting can be either disabled or enabled, depending on workload. Setting does not affect the Configuration     |
|                   | Profile or platform deployment                                                                                  |
| Software Taxonomy |                                                                                                    |
| <b>TRUE</b>       | Feature is included and enabled by default                                                                      |
| <b>FALSE</b>      | Feature is included but disabled by default - can be enabled and configured by user                             |
| N/A               | Feature is not included and cannot be enabled or configured                                                     |

<sup>&</sup>lt;sup>2</sup> Workloads and [configurations.](http://www.intel.com/PerformanceIndex) Results may vary.

#### <span id="page-6-0"></span>1.6 Intel Investments of Capabilities

Intel investments in networking solutions are designed to help IT centers accelerate deployments,improve operational efficiencies, and lower costs. Table 3 highlights Intel investments in the portfolio and their benefits.

<span id="page-6-2"></span>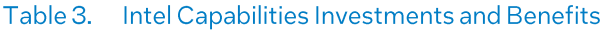

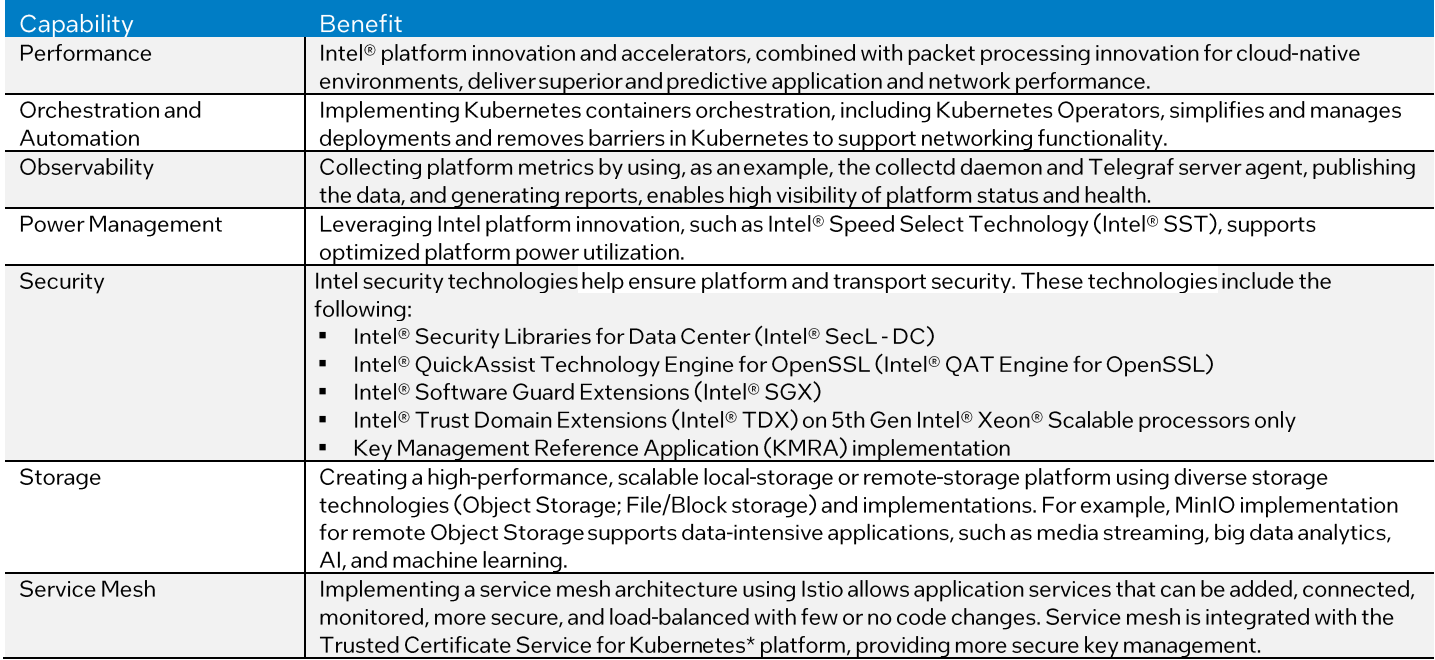

#### <span id="page-6-1"></span>1.7 Reference Documentation

The Network and Edge Reference System [Architectures](https://networkbuilders.intel.com/solutionslibrary/network-and-edge-reference-system-architectures-portfolio-user-manual) Portfolio User Manual contains a complete list of reference documents. A virtual machine-based reference architecture (VMRA) deployment allows creation of <sup>a</sup> Kubernetes clusterfora Configuration Profile on a virtualized infrastructure. The Network and Edge Virtual Machine Reference System [Architecture](https://networkbuilders.intel.com/solutionslibrary/network-and-edge-virtual-machine-reference-system-architecture-user-guide) User [Guide](https://networkbuilders.intel.com/solutionslibrary/network-and-edge-virtual-machine-reference-system-architecture-user-guide) provides information and installation instructions for <sup>a</sup> VMRA.The Cloud Reference System Architecture (Cloud RA) provides the means to develop and deploy cloud-native applications in a CSP environment and still experience Intel® technology benefits. Find more details in the Network and Edge Cloud Reference System [Architecture](https://networkbuilders.intel.com/solutionslibrary/network-and-edge-cloud-reference-system-architecture-user-guide) User Guide.

Access quick start guides for step-by-step instructions to start building the BMRA directly.

- Network and Edge Reference System [Architectures](https://networkbuilders.intel.com/solutionslibrary/network-and-edge-reference-system-architectures-single-server-quick-start-guide) - Single Server Quick Start Guide
- Network and Edge Reference System [Architectures](https://networkbuilders.intel.com/solutionslibrary/network-and-edge-reference-system-architectures-edge-analytics-video-structuring-server-quick-start-guide) -Edge Analytics Video Structuring Server (VSS) Quick Start Guide
- Network and Edge Reference System [Architectures](https://networkbuilders.intel.com/solutionslibrary/network-and-edge-reference-system-architectures-industrial-controller-quick-start-guide) - Industrial Controller Quick Start Guide
- Network and Edge Reference System [Architectures](https://networkbuilders.intel.com/solutionslibrary/network-and-edge-reference-system-architectures-vran-setup-flexran-software-quick-start-guide) - vRAN Setup with FlexRAN™ Software Quick Start Guide
- Network and Edge Reference System [Architectures](https://networkbuilders.intel.com/solutionslibrary/network-and-edge-reference-system-architectures-5g-vran-security-quick-start-guide) - 5G vRAN Security Quick Start Guide
- Network and Edge Reference System [Architectures](https://networkbuilders.intel.com/solutionslibrary/network-and-edge-reference-system-architectures-5g-core-upf-quick-start-guide) - 5G Core UPF Quick Start Guide
- Network and Edge Reference System [Architectures](https://networkbuilders.intel.com/solutionslibrary/network-and-edge-reference-system-architectures-cdn-quick-start-guide) - CDN Quick Start Guide
- Network and Edge Reference System [Architectures](https://networkbuilders.intel.com/solutionslibrary/network-and-edge-reference-system-architectures-video-production-quick-start-guide) - Video Production Quick Start Guide
- Network and Edge Reference System Architectures - On [PremisesEdge](https://networkbuilders.intel.com/solutionslibrary/network-and-edge-reference-system-architectures-on-premises-intel-video-ai-box-quick-start-guide) Al Box Quick Start Guide

Other collaterals,including technical guides and solution briefs that explain in detail the technologies enabled in this BMRA release, are available in the following location: Network & Edge Platform [Experience](https://networkbuilders.intel.com/intel-technologies/experience-kits) Kits.

#### <span id="page-7-0"></span>Reference Architecture Deployment 2

This chapter explains how a Reference System Architecture Flavor is generated and deployed. The process includes installation of the hardware setup followed by system provisioning.

#### <span id="page-7-1"></span>2.1 BMRA Architecture

The BMRA is a Kubernetes cluster that can be configured to support a flexible number of Kubernetes control nodes and worker nodes (see Figure 1). To deploy the BMRA, you deploy and configure the following elements:

- **Hardware Components:** Multiple platform hardware options are available,including <sup>a</sup> variety of 5thand 4th Gen Intel® Xeon® Scalable processor SKUs, Intel® Xeon® D processor SKUs, Intel® Ethernet Network Adapters, Intel® QAT, and Intel® Server GPUs. BIOS options are listed elsewhere in this guide. Deployment engineers should refer to Section 3.7 during deployment to select and configure optimal BIOS values before cluster provisioning.
- **Software Capabilities:** The software capabilities are based on open-source software delivered by cloud-native and CNCF communities driving Kubernetes, Istio, observability, DPDK, FD.io. OVS, OVS-DPDK, and through Intel GitHub. Options for RHEL and Ubuntu\* Linux\* operating systems are available. The container environment is based on Docker, containerd, or CRI-O container runtimes.
- **Configuration Profiles:** Specific hardware and software configurations are provided in the Configuration Profiles based on Intel assessment and verification.
- **Installation Playbooks:** Ansible playbooks implement the Configuration Profiles for best-practice,reliable,and accelerated Reference System Architecture Flavordeployment.

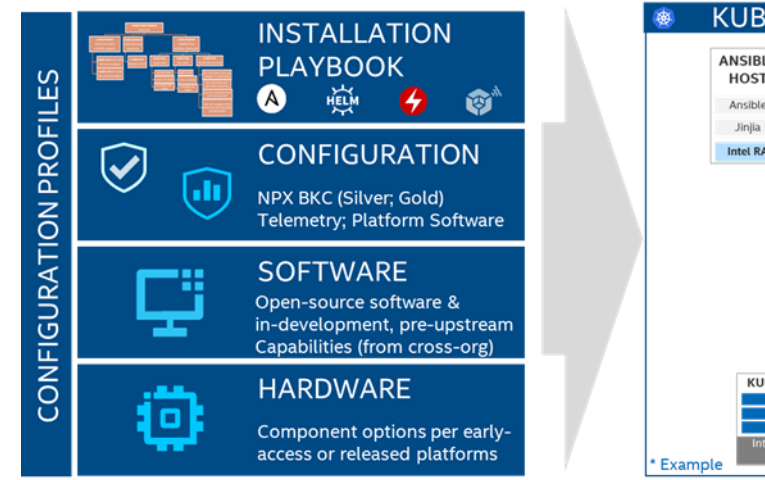

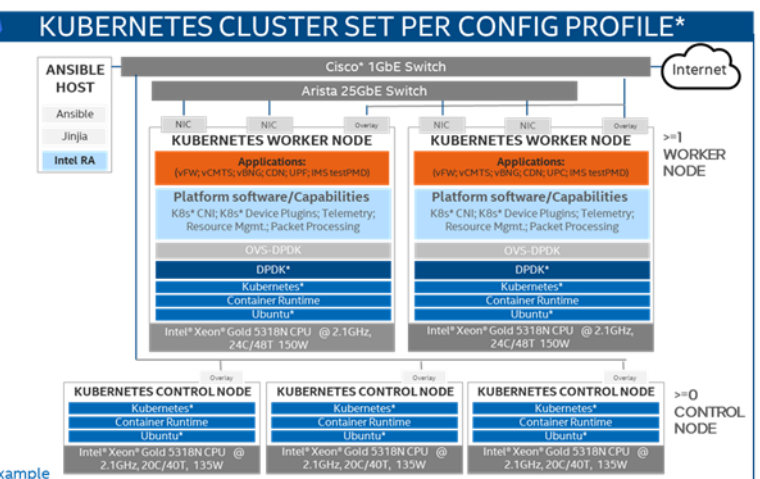

#### <span id="page-7-3"></span>Figure1. BMRA Illustration and Applicable Elements

#### <span id="page-7-2"></span>2.2 Configuration Profiles

A Configuration Profile describes specific hardware and software bills of material(BOMs) and configurations,applicable fora specific deployment. Configuration Profiles consider the best-knownconfiguration (BKC) validated by Intel for optimized performance. 3

Installation scripts are available to deploy the required components for a Reference System Architecture Flavor.Each BMRA is built on the following:

- **Intel Platform foundation** with Intel processors and technologies.
- **Hardware BOM** optimized for delivering an application at a specific location using a deployment model.For example,to support a UPF workload at the Remote CO, the BMRA deployment is populated with the maximum available Ethernet adapters or network interface cards (NICs).
- **Software BOM** leverages the Intel platform and enables cloud-native adoption.
- **Installation (Ansible)Playbook** automates the installation of <sup>a</sup> Reference System Architecture Flavor per <sup>a</sup> Configuration Profile specification.

The following Reference Architecture Configuration Profiles are network location-specific:

▪ **Remote Central Office-Forwarding Configuration Profile** -Clusters ranging from <sup>a</sup> half rack to <sup>a</sup> few racks of servers, typically in a pre-existing, repurposed, unmanned structure. The usage scenarios include running latency-sensitive

<sup>&</sup>lt;sup>3</sup> Workloads and [configurations.](http://www.intel.com/PerformanceIndex) Results may vary.

applications near the user (for example, real-time gaming, stock trading, video conferencing). This Configuration Profile addresses a Kubernetes cluster hardware, software capabilities, and configurations that enable high performance for packet forwarding packets. In this category, you can find workloads such as UPF, vBNG, vCMTS, and vCDN.

- **Regional Data Center Configuration Profile** -The Regional Data Center consists of <sup>a</sup> management domain with many racks of servers,typically managed and orchestrated by a single instance of resource orchestration.Usage scenarios include services such as content delivery, media, mobile connectivity, and cloud services. This Configuration Profile is tailored exclusively and defined for Media Visual Processing workloads such as CDN Transcoding.
- **On-PremisesEdge Configuration Profile** -Small cluster of stationary or mobile server platforms,ranging from one to four servers. Usage scenarios include data collection from sensors,local (edge) processing,and upstream data transmission. Sample locations are hospitals, factory floors, law enforcement, media, cargo transportation, and power utilities. This Configuration Profile recommends a Kubernetes cluster hardware configuration, software capabilities, and specific hardware and software configurations that typically support enterprise edge workloads used in Smart City deployments and ad insertion.
- **On-Premises VSS Configuration Profile** -Small cluster of stationary or mobile server platforms,ranging from one to four servers. Profile recommends a Kubernetes cluster hardware configuration, software capabilities, and specific hardware and software configurations to support Video Structuring Server (VSS).
- **On-Premises Al Box Configuration Profile**-Small cluster of stationary or mobile server platforms,ranging from one to four servers. Profile recommends a Kubernetes cluster hardware configuration, software capabilities, and specific hardware and software configurations to support Intel® Edge Al Box.
- **On-PremisesSW Defined Factory Configuration Profile** -Small cluster of stationary or mobile server platforms,ranging from one to four servers. Usage scenarios include data collection from sensors, local (edge) processing, and upstream data transmission.Sample location tuned forfactory floors.This Configuration Profile recommends a Kubernetes cluster hardware configuration, software capabilities, and specific hardware and software configurations that typically support industrial workloads used in factory deployments.
- **Access Edge Configuration Profile-**<sup>A</sup> small cluster designed to support cellular access network deployments,typically in an outside plant in harsh, minimally controlled temperature cabinets. Targeted use cases are 5G Virtual Radio Access Networks (vRAN) and FlexRAN<sup>"</sup> 5G solutions that require high throughput, low latency, security, and power management control.

Additional Reference Architecture Configuration Profiles are not location-specific and enable flexible deployments per need:

- **Basic Configuration Profile** -A minimum set of software features where network acceleration is the only concern.
- **Build-Your-Own Configuration Profile** -A complete set of all available software features targeted at developers and deployers that are looking to evaluate, control, and configure all of the software and hardware ingredients and dependencies individually.

The following table links the Quick Start Guides with the Configuration Profiles.

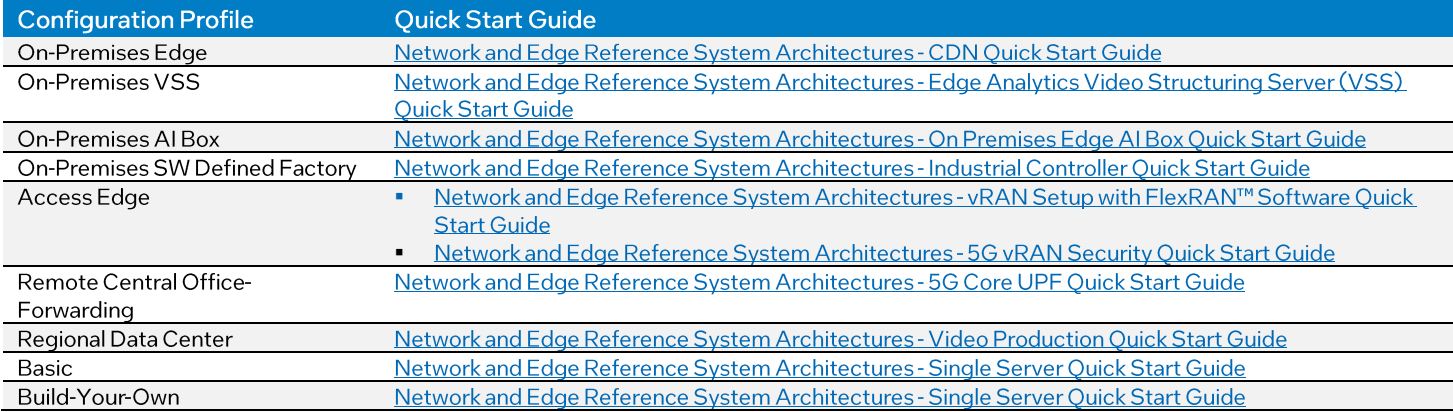

#### <span id="page-8-1"></span>Table 4. Configuration Profiles and Related Quick Start Guides

#### <span id="page-8-0"></span>2.3 Reference Architecture Installation Prerequisites

This section helps you get ready to run the Ansible scripts. Before the Ansible playbook can begin, you must identify the required hardware components, ensure hardware connectivity, and complete the initial configuration, for example BIOS setup. This section describes the minimal system prerequisites needed for the Ansible host and Kubernetes control and worker nodes.It also lists the steps required to prepare hosts for successful deployment. Detailed instructions are provided in relative sections, which are referred to in this section. Steps include:

▪ Hardware BOM selection and setup

- Required BIOS/UEFI configuration, including virtualization and hyper-threading settings
- Network topology requirements - a list of necessary network connections between the nodes
- Installation of software dependencies needed to execute Ansible playbooks
- Generation and distribution of SSH keys that are used for authentication between the Ansible host and Kubernetes cluster target servers

After satisfying these prerequisites, Ansible playbooks for 4th and 5th Gen Intel® Xeon® Scalable processors and Intel® Xeon® D processors can be downloaded directly from the dedicated GitHub page [\(Container](https://github.com/intel/container-experience-kits/releases) Experience Kits Releases) or cloned using the Git.

#### <span id="page-9-0"></span>2.3.1 Hardware BOM Selection and Setup for Control and Worker Nodes

Before software deployment and configuration, deploy the physical hardware infrastructure for the site. To obtain ideal performance and latency characteristics for a given network location, Intel recommends the hardware BOMs and configurations described in the following sections.

- Hardware [Components](#page-15-0) List for 5th Gen Intel® Xeon® Scalable Processor
- Hardware [Components](#page-14-1) List for 4th Gen Intel® Xeon® Scalable Processor
- Hardware [Components](#page-14-2) List for 4th Gen Intel® Xeon® Scalable Processor with Integrated Intel® vRAN Boost
- Hardware [Components](#page-15-1) List forIntel® Xeon® D Processor
- Hardware [Components](#page-15-2) List for Intel® Core<sup>™</sup> Processor
- Hardware [Components](#page-17-0) List for Intel Atom<sup>®</sup> Processor

#### <span id="page-9-1"></span>2.3.2 BIOS Selection for Control and Worker Nodes

Enter the UEFI or BIOS menu and update the configuration as listed in the tables in Section 3.7 that describe the BIOS selection in detail.

#### <span id="page-9-2"></span>2.3.3 Operating System Selection for Ansible Host and Control and Worker Nodes

The following Linux operating systems are supported for Control and Worker Nodes:

- RHEL for x86\_64 version 9.2
- RHEL 9.2 RT
- Rocky Linux 9.2
- Ubuntu 22.04
- Ubuntu 22.04 RT

For all supported distributions,the base operating system installation images are sufficient when built using the "Minimal" option during installation. In addition, the following must be met:

- The Control and Worker Nodes must have network connectivity to the Ansible host.
- All systems must have public internet connectivity.

#### <span id="page-9-3"></span>2.3.4 Network Interface Requirements for Control and Worker Nodes

The following list provides a brief description of different networks and network interfaces needed for deployment.

- Internet network
	- − Ansible host accessible
	- − Capable of downloading packages from the internet
	- − Can be configured for Dynamic Host Configuration Protocol(DHCP) or with static IP address

#### ▪ Management network and Calico pod network interface (This can be <sup>a</sup> shared interface with the internet network)

- − Kubernetes control and worker node inter-node communications
- − Calico pod network runs overthis network
- − Configured to use a private static address
- Tenant data networks
	- − Dedicated networks for traffic
	- − Single Root Input/Output Virtualization (SR-IOV) enabled
	- − Virtual function (VF) can be DPDK bound in pod

#### <span id="page-9-4"></span>2.4 Ansible Playbook

This section describes how the Ansible playbooks allow for an automated deployment of <sup>a</sup> fully functional BMRA cluster, including initial system configuration, Kubernetes deployment, and set up of capabilities as described in Section [2.5.](#page-11-0)

#### <span id="page-10-0"></span>2.4.1 Ansible Playbook Building Blocks

The following components make up the BMRA Ansible playbooks.

*Note:* Ansible playbooks for 4th and 5th Gen Intel Xeon Scalable processors and Intel® Xeon® D processors are open source and available [here.](https://github.com/intel/container-experience-kits/tree/master/playbooks)

**Configuration Files** provide examples of cluster-wide and host-specific configuration options for each of the Configuration Profiles. With minimal changes,these configuration files can be used directly with their corresponding playbooks. The path to these configuration files is:

- inventory.ini
- group vars/all.yml
- host\_vars/node1.yml

For default values in these files, refer to the *BMRA.pdf* file available on *GitHub.* 

#### <span id="page-10-1"></span>2.4.2 Ansible Playbook Phases

Regardless of the selected Configuration Profile, the installation process always consists of three main phases:

- 1. Infrastructure Setup (sub-playbooks in playbooks/infra/directory)
	- These playbooks modify kernel boot parameters and apply the initial system configuration forthe cluster nodes.Depending on the selected Configuration Profile, Infrastructure Setup includes:
	- − Generic host OS preparation, e.g., installation of required packages, Linux kernel configuration, proxy and DNS configuration,and modification of SELinux policies and firewall rules.
	- − Configuration of the kernel boot parameters according to the user-provided configuration in order to configure CPU isolation, SR-IOV related settings such as IOMMU, hugepages, or explicitly enable/disable Intel P-state technology.
	- − Configuration of SR-IOV capable network cards and QAT devices. This includes the creation of virtual functions and binding to appropriate Linux kernel modules.
	- − Network Adapter drivers and firmware updates,which help ensure that all of the latest capabilities such as Dynamic Device Personalization (DDP) profiles are enabled.
	- − Intel® Speed Select Technology (Intel® SST) configuration,which provides control over base frequency.
	- − Installation of DDP profiles, which can increase packet throughput, help reduce latency, and lower CPU usage by offloading packet classification and load balancing to the network adapter.
- 2. Kubernetes Setup (in playbooks/k8s/directory)

This playbook deploys <sup>a</sup> high availability (HA) Kubernetes (K8s) cluster using Kubespray,which is <sup>a</sup> project under the Kubernetes community that deploys production-ready Kubernetes clusters. The Multus container network interface (CNI) plugin, which is specifically designed to support multiple networking interfaces in a Kubernetes environment, is deployed by Kubespray along with Calico and Helm. Preferred security practices are used in the default configuration. On top of Kubespray,there is also a container registry instance deployed to store images of various control-plane Kubernetes applications, such as Telemetry Aware Scheduling (TAS), CPU Manager for Kubernetes (CMK), or device plugins.

- 3. BMRA System Capabilities Setup (sub-playbooks in the playbooks/intel directory) Advanced networking technologies, enhanced platform awareness, and device plugin features are deployed by this playbook using operators or Helm charts as part of the BMRA. The following capabilities are deployed:
	- − Device plugins that allow using, for example, SR-IOV, QAT, and GPU devices in workloads running on top of Kubernetes.
	- − SR-IOV CNI plugin, Bond CNI plugin, and Userspace CNI plugin, which allow Kubernetes pods to be attached directly to accelerated and highly available hardware and software network interfaces.
	- − Native CPU Manager for Kubernetes (replacement for CMK),which performs <sup>a</sup> variety of operations to enable core pinning and isolation on a container or a thread level.
	- − Node Feature Discovery (NFD), which is a Kubernetes add-on to detect and advertise hardware and software capabilities of a platform that can, in turn, be used to facilitate intelligent scheduling of a workload.
	- − Telemetry Aware Scheduling (TAS), which allows scheduling workloads based on telemetry data.
	- − Full Telemetry Stack consisting of collectd, Kube-Prometheus, Jaeger, OpenTelemetry, and Grafana, which provides cluster and workload monitoring capabilities and acts as a source of metrics that can be used in TAS to orchestrate scheduling decisions.
	- − MinlO operator/console,which supports deploying MinlO tenants onto private and public cloud infrastructures ("Hybrid"Cloud).

An overview of the features included in each of the three main phases can be seen in [Figure](#page-11-3) 2. Some of the features have dependencies and other features are mutually exclusive. The actual feature set varies depending on the choice of Configuration Profile, as referenced in Section [2.4.1.](#page-10-0)

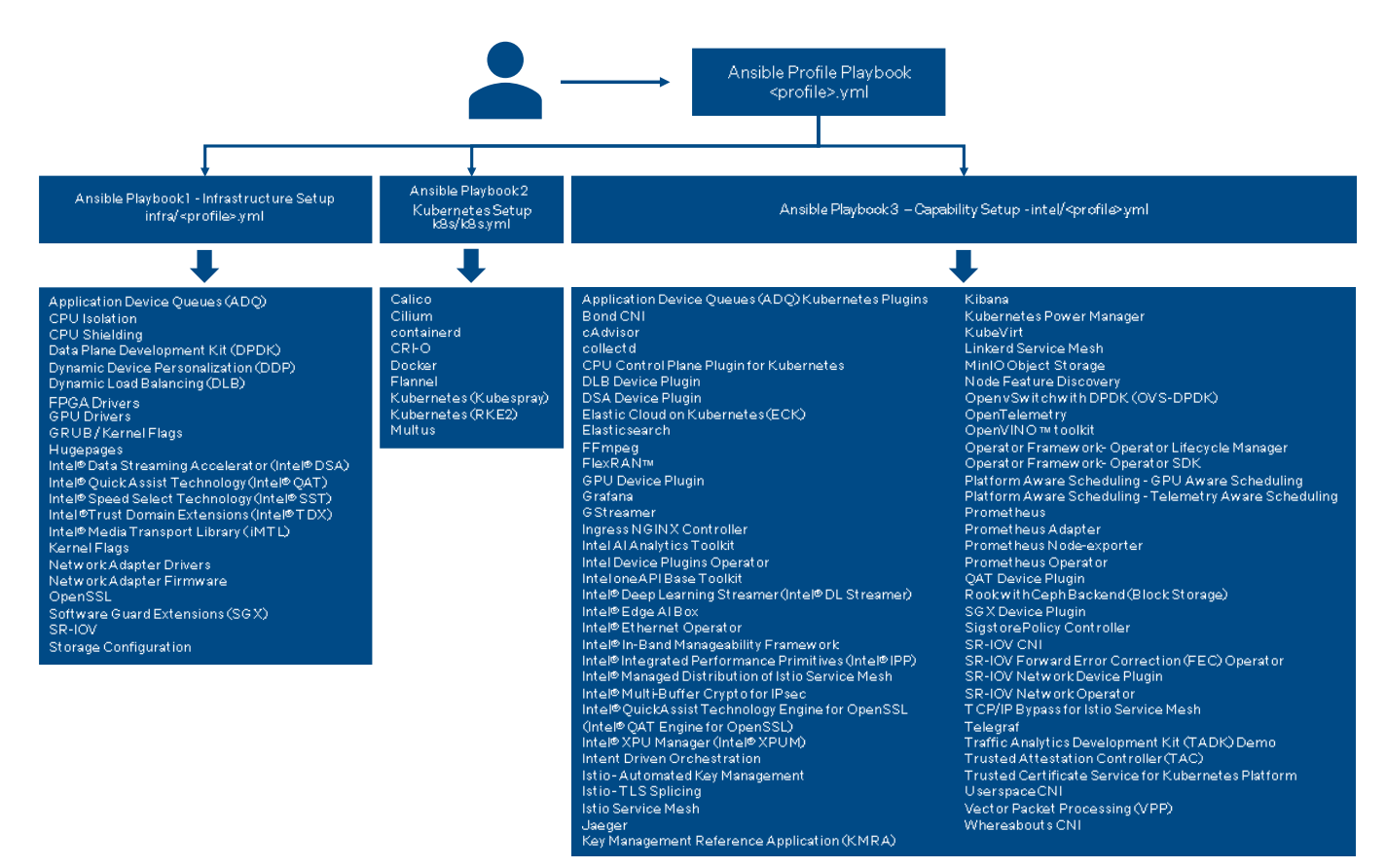

<span id="page-11-3"></span>Figure 2. Features Included in Each Ansible Playbook Phase

#### <span id="page-11-0"></span>2.5 Deployment Using Ansible Playbook

This section describes common steps to obtain the BMRA Ansible Playbooks source code, prepare target servers, configure inventory and variable files, and deploy the BMRA Kubernetes cluster.

#### <span id="page-11-1"></span>2.5.1 Prepare Target Servers

For each target server that will act as <sup>a</sup> control or worker node,you must make sure that it meets the following requirements:

- yum install python3 Python 3 is installed. The following example assumes that the host is running RHEL. Other operating systems may have slightly different installation steps:
- Internet access on all target servers is mandatory. Proxies are supported and can be configured in the Ansible vars.
- BIOS configuration matching the desired profile and use case. For details see Section [3.7](#page-17-1) and the specific quick start quide.

#### <span id="page-11-2"></span>2.5.2 Prepare Ansible Host and Configuration Templates

Perform the following steps:

- Log in to your Ansible host (the one that you will run these Ansible playbooks from), 1.
- (optional) Configure proxies if necessary: 2.
	- Add proxy configuration to /etc/environment (values shown are for example purposes): http proxy=http://proxy.example.com:1080 https\_proxy=http://proxy.example.com:1080
	- source /etc/environment Update current environment to include proxy configuration from previous step:
- yum install python3 python3-pip openssh-server git pip3 install --upgrade pip Install packages on Ansible host. The following example assumes that the host is running RHEL. Other operating systems may have slightly different installation steps and some packages may already be present: 3.
- ssh-keygen Enable passwordless login between all nodes in the cluster. 4. Create authentication ssh-keygen keys on Ansible host:

- ssh-copy-id root@<target\_server\_address> 5. SSH is used by the Ansible host to communicate with each target node. Configure the same SSH keys on each machine. Copy your generated public keys to all the nodes from the Ansible host:
- git clone<https://github.com/intel/container-experience-kits/> cd container-experience-kits 6. Clone the source code and change working directory.

git checkout v24.01 Check out the latest version of the playbooks, for example:

- wget [https://github.com/intel/container-experience-kits/archive/v24.01.tar.gz](https://github.com/intel/container-experience-kits/archive/v22.07.tar.gz) tar xzf v24.01.tar.gz cd container-experience-kits-24.01 *Note:* Alternatively go to *Container [Experience](https://github.com/intel/container-experience-kits/releases) Kits Releases*, download the latest release tarball, and unarchive it:
- 7. Decide which Configuration Profile that you want to deploy and export the environmental variable.

export PROFILE=remote\_fp For Kubernetes **Remote Central Office-Forwarding**Configuration Profile deployment:

export PROFILE=regional\_dc For Kubernetes **Regional Data** CenterConfiguration Profile deployment:

export PROFILE=on\_prem For Kubernetes**On-PremisesEdge**Configuration Profile deployment:

export PROFILE=on\_prem\_vss For Kubernetes**On-PremisesVSS** Configuration Profile deployment:

export PROFILE=on\_prem\_aibox For Kubernetes **On-Premises Al Box** Configuration Profile deployment:

export PROFILE=on\_prem\_sw\_defined\_factory For Kubernetes **On-PremisesSW Defined Factory** Configuration Profile deployment:

export PROFILE=access For Kubernetes **Access Edge** Configuration Profile deployment:

export PROFILE=basic For Kubernetes **Basic** Configuration Profile deployment:

export PROFILE=build\_your\_own For Kubernetes **Build-Your-Own** Configuration Profile deployment:

- 8. Install Python dependencies using one of the following methods:
	- (non-invasive) Virtual environment using pipenv: pip3 install pipenv pipenv install pipenv shell
	- **•** (non-invasive) Virtual environment using venv python3 -m venv venv source venv/bin/activate pip3 install -r requirements.txt
	- pip3 install -r requirements.txt (not recommended) System environment:
- ansible-galaxy install -r collections/requirements.yml 9. Install Ansible collection dependencies:
- # Supported architectures (ARCH): atom, core, icx, spr, emr 10. Generate profile.Be aware of the machine's architecture and data plane network before generating profiles.
	- # Supported data plane network adapters (NIC): fvl, cvl
	- make k8s-profile PROFILE=\$PROFILE ARCH=spr NIC=cvl

#### <span id="page-12-0"></span>2.5.3 Update Ansible Inventory File

Perform the following steps:

- 1. Edit the *inventory.*inifile generated in the previous steps.
	- a. In section [all], specify all your target servers. Use their actual hostnames and management IP addresses. Also update ansible user and ansible password to match the SSH configuration of the target servers. If any of the servers are configured with passwordless SSH, the ansible password host variable can be removed.
	- b. In sections [kube control plane] and [etcd], add hostname entries from [all] that correspond to target servers that should be used as controller nodes. In [kube\_node], add hostname entries from [all] for worker nodes.

[all]

controller1 ansible host=10.0.0.1 ip=10.0.0.1 ansible user=USER ansible password=XXXX controller2 ansible host=10.0.0.2 ip=10.0.0.2 ansible user=USER ansible password=XXXX controller3 ansible host=10.0.0.3 ip=10.0.0.3 ansible user=USER ansible password=XXXX node1 ansible<sup>host=10.0.0.4</sup> ip=10.0.0.4 ansible user=USER ansible password=XXXX node2 ansible host=10.0.0.5 ip=10.0.0.5 ansible user=USER ansible password=XXXX localhost ansible connection=local ansible python interpreter=/usr/bin/python3 [vm\_host] [kube control plane] controller1 controller2 controller3 [etcd] controller1 controller2 controller3 [kube\_node] node1 node2 [k8s cluster:children] kube control plane kube\_node [all:vars] ansible python interpreter=/usr/bin/python3

#### <span id="page-13-0"></span>2.5.4 Update Ansible Host and Group Variables

Perform the following steps.

- 1. Create *host\_vars/<hostname>.yml* files for all worker nodes, matching their hostnames from the inventory file. The provided *host\_vars/nodel.ymlf\ \e* can be used as <sup>a</sup> template.
- # set to rke2 to enable rke2 deployment kube\_provisioner: rke2 # rke2 only supports containerd as container runtime, default value is docker container runtime: containerd 2. Edit all *host\_vars/<hostname>.*ymland *group\_vars/all.*ymlfiles to match your desired configuration.To select Rancher RKE2 as an alternative Kubernetes distribution,you also need set the following variables.

Each Configuration Profile uses its own set of variables. Refer to the *BMRA.pdffile* on *GitHub* for the complete list.

#### <span id="page-13-1"></span>2.5.5 Run Ansible Cluster Deployment Playbook

After the inventory and vars are configured, you can run the provided playbooks from the root directory of the project.

- ansible-playbook -i inventory.ini playbooks/k8s/patch\_kubespray.yml (Required) Apply required patches for Kubespray:
- ansible -i inventory.ini -m setup all > all\_system\_facts.txt (Optional, recommended) Verify that Ansible can connect to the target servers, by running the following command and checking the output generated in the *all\_system\_facts.*txtfile:
- .<br>Coptional, recommended) Check dependencies of components enabled in group vars and host vars with the packaged ansible-playbook -i inventory.ini playbooks/preflight.yml dependency checker. This step is also run by default as part of the main playbook:
- ansible-playbook -i inventory.ini playbooks/\${PROFILE}.yml Run the main playbook:

Pay attention to logs and messages displayed on the screen. Depending on the selected Configuration Profile, network bandwidth, storage speed, and other similar factors, the execution might take between 30-90 minutes.

After the playbook finishes without any failed tasks, you can proceed with the deployment validation described in Section [5.](#page-25-0)

*Note:* Additional information can be found in the Ansible project root directory readme.

#### <span id="page-13-2"></span>2.5.6 Run Ansible Cluster Removal Playbook

If the playbook fails or you want to clean up the environment to run a new deployment, you can optionally use the provided Cluster Removal Playbookto remove any previously installed Kubernetes and related plugins.

ansible-playbook -i inventory.ini playbooks/redeploy\_cleanup.yml

After successful removal of Kubernetes components, you can repeat Section [2.5.5.](#page-13-1)

*Note:* Any OS and/or hardware configurations (e.g., proxies, drivers, kernel parameters) are not reset by the cleanup playbook.

#### <span id="page-14-0"></span>3 Reference Architecture Hardware Components and BIOS

For all Configuration Profiles, this section provides a menu of all possible hardware components for control node and worker node as well as the BIOS components available.

#### <span id="page-14-1"></span>3.1 Hardware Components List for 4th Gen Intel® Xeon® Scalable Processor

#### <span id="page-14-3"></span>Table 5. Hardware Components for 4th Gen Intel Xeon Scalable Processor

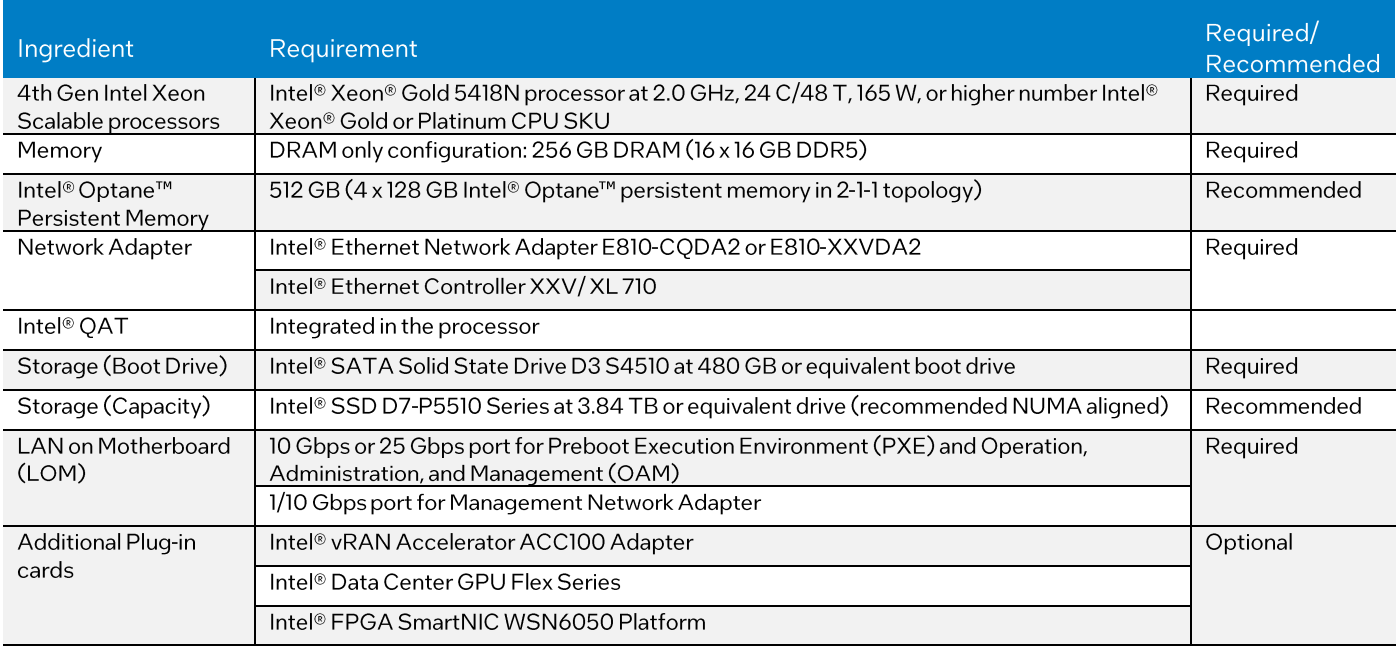

The hardware components listed are fora basic worker or control node.

Some Configuration Profiles may need the worker node to have a CPU upgrade and increase in memory to 512 GB: CPU upgrade: Intel® Xeon® Gold 6438N processor at 1.8 GHz, 32 C/64 T, 205 W

All vRAN configurations require the Intel® vRAN Accelerator ACC100 Adapter and the Intel® Xeon® Gold 6421N processor is recommended.

For configurations that require additional storage, add Kioxia CM6 3.2 TB NVMePCIe4x4 2.5" 15 mm SIE 3DWPD -KCM6XVUL3T20.

#### <span id="page-14-2"></span>3.2 Hardware Components List for 4th Gen Intel® Xeon® Scalable Processor with Integrated Intel® vRAN **Boost**

#### <span id="page-14-4"></span>Table 6. Hardware Components for 4th Gen Intel Xeon Scalable Processor with Integrated Intel® vRAN Boost

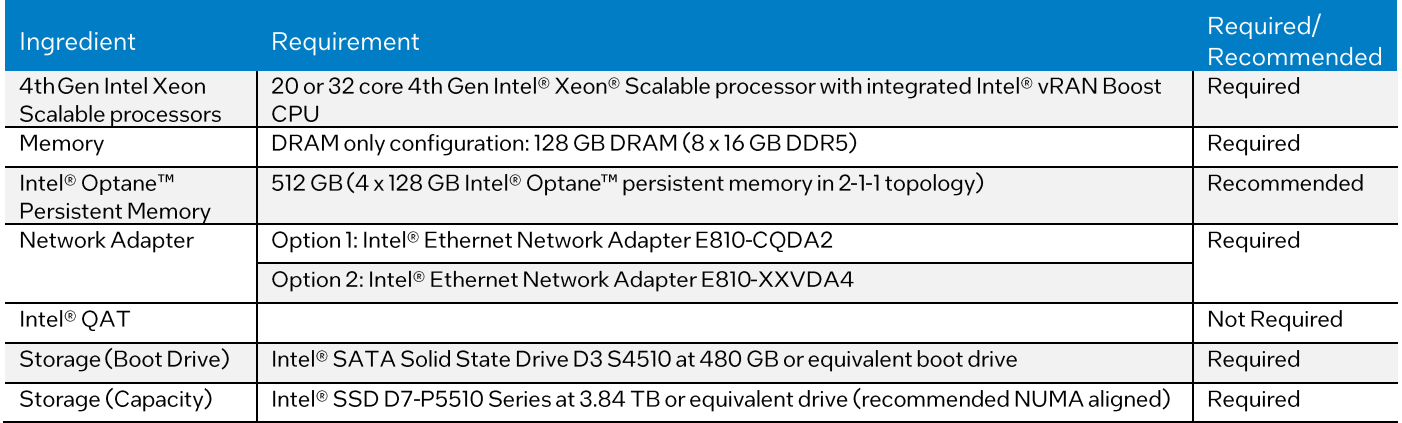

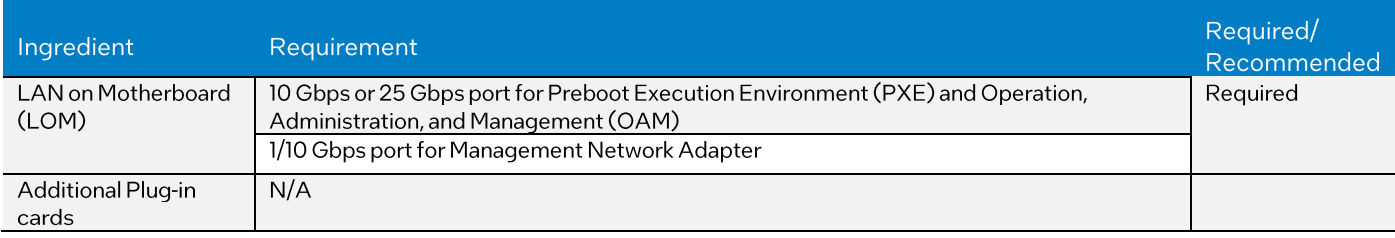

#### <span id="page-15-0"></span>3.3 Hardware Components List for 5th Gen Intel® Xeon® Scalable Processor

#### <span id="page-15-3"></span>Table 7. Hardware Components for 5th Gen Intel Xeon Scalable Processor

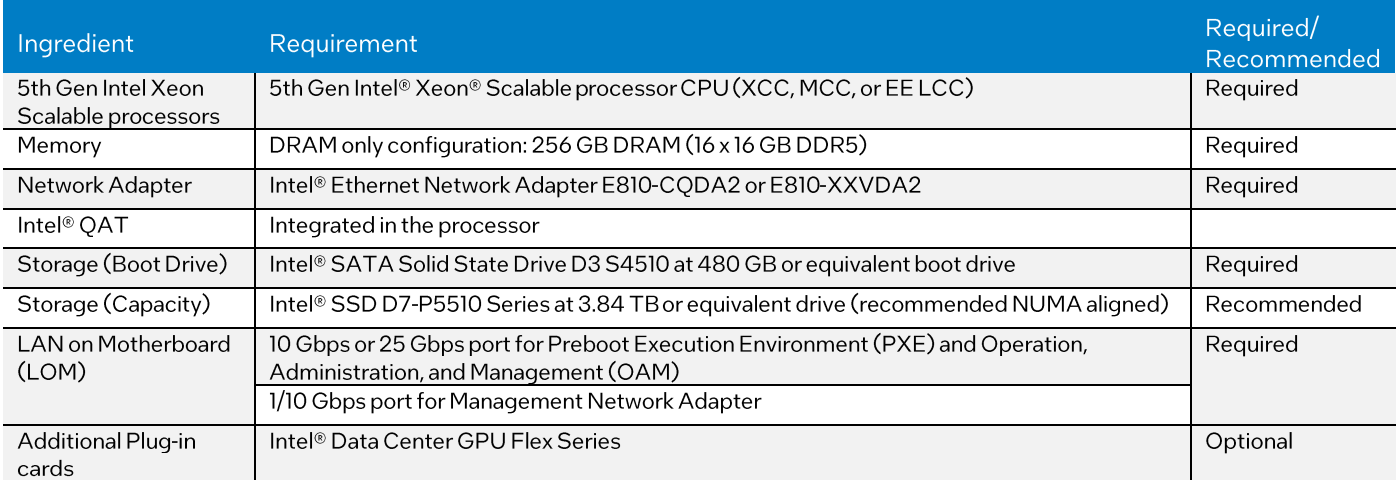

#### <span id="page-15-1"></span>3.4 Hardware Components List for Intel® Xeon® D Processor

#### <span id="page-15-4"></span>Table 8. Hardware Components for Intel® Xeon® D Processor

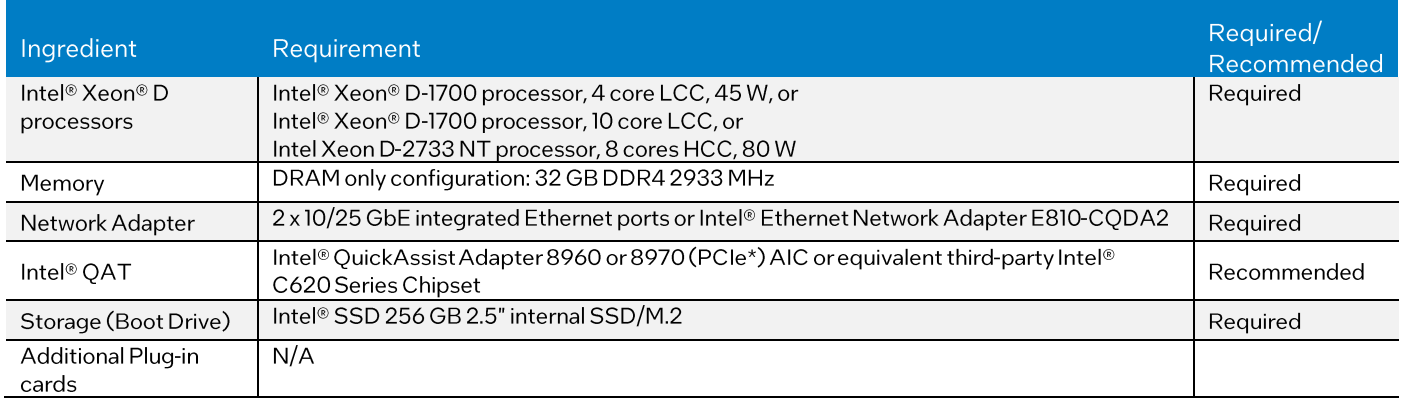

The hardware components listed are fora basic worker or control node.

Some Configuration Profiles may need the worker node to have a CPU upgrade and increase memory to 64 GB, storage to 512 GB: CPU upgrade: Intel® Xeon® D-2766NT processor 2.1 GHz,14 core HCC,97 <sup>W</sup> with four integrated Ethernet ports.

#### <span id="page-15-2"></span>3.5 Hardware Components List for Intel® Core™ Processor

#### <span id="page-15-5"></span>Table 9. Hardware Components for 11th Gen Intel® Core™ mobile processor with Intel® Iris® X<sup>e</sup> Integrated Graphics

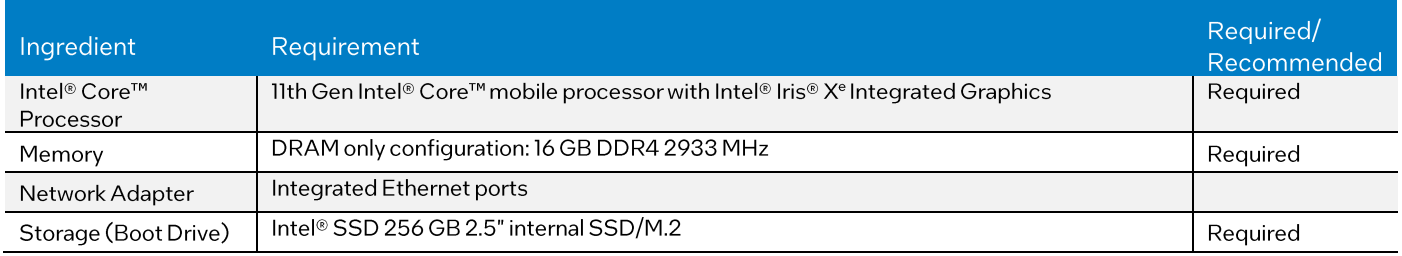

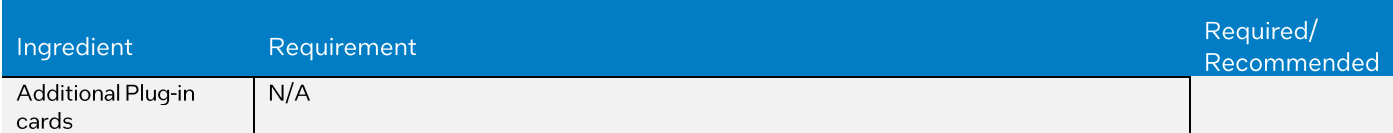

#### <span id="page-16-0"></span>Table 10. Hardware Components for 12th Gen Intel® Core<sup>™</sup> desktop processor

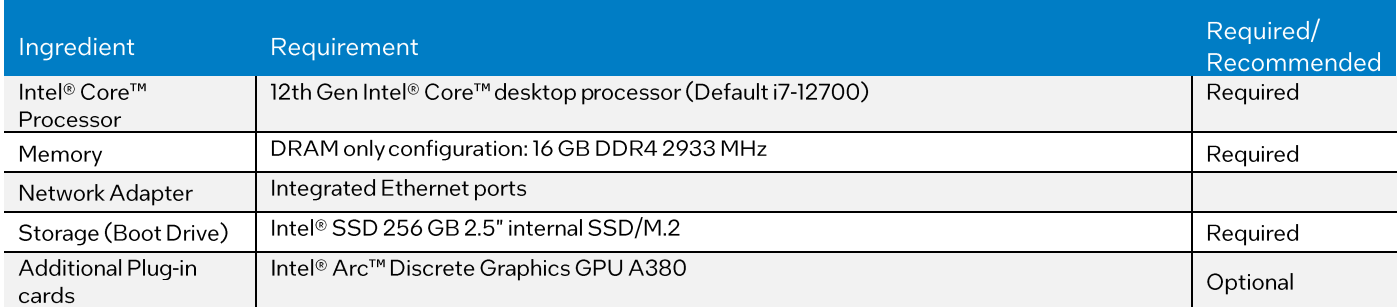

#### <span id="page-16-1"></span>Table 11. Hardware Components for 12th Gen Intel® Core<sup>™</sup> mobile processor with Intel® Iris® X<sup>e</sup> Integrated Graphics

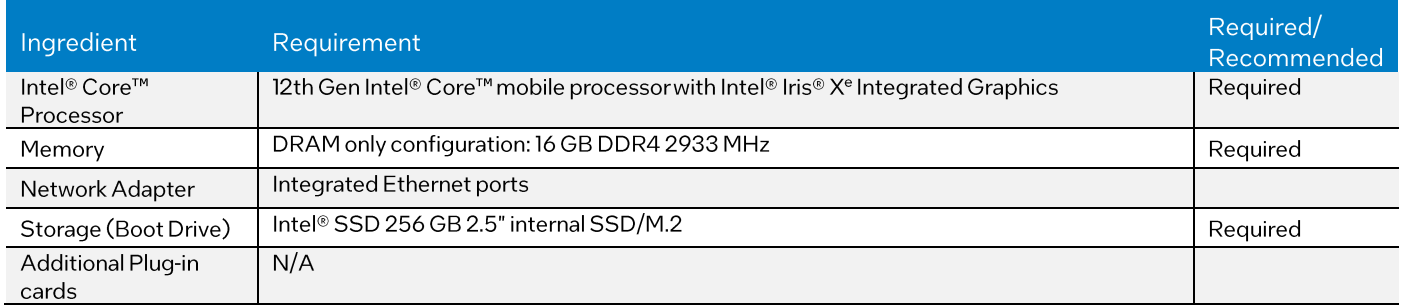

#### <span id="page-16-2"></span>Table 12. Hardware Components for 12th Gen Intel® Core<sup>™</sup> processor for loT Edge with Intel® Iris® X<sup>e</sup> Integrated Graphics

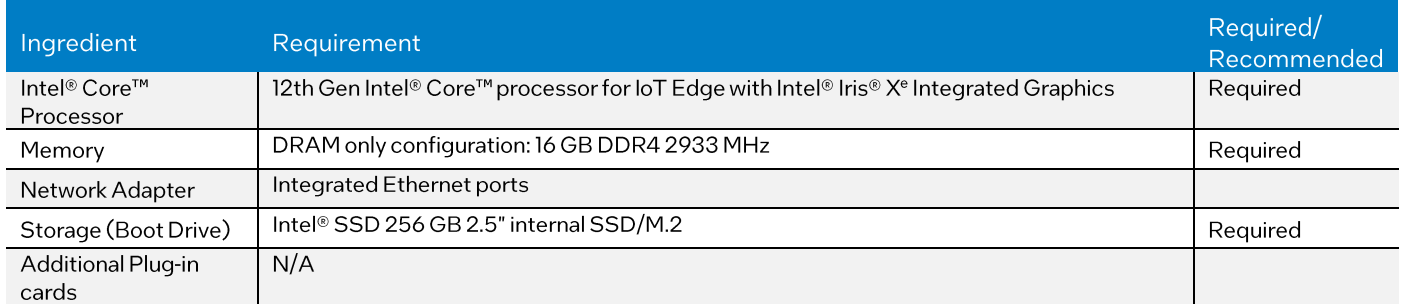

#### <span id="page-16-3"></span>Table 13. Hardware Components for 13th Gen Intel® Core<sup>™</sup> mobile processor with Intel® Iris® X<sup>e</sup> Integrated Graphics

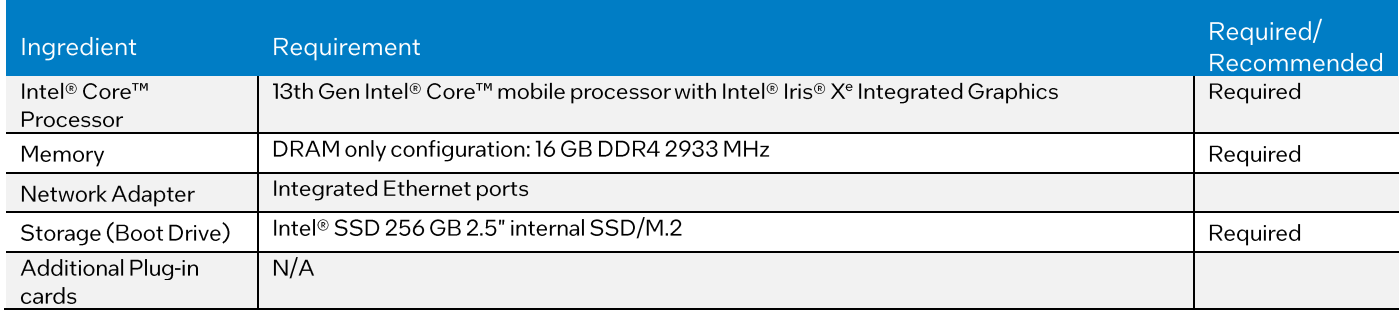

#### <span id="page-17-3"></span>Table 14. Hardware Components for Intel® Core<sup>™</sup> Ultra Processors for Edge Deployments (includes the Intel® Arc and Intel® AI Boost)

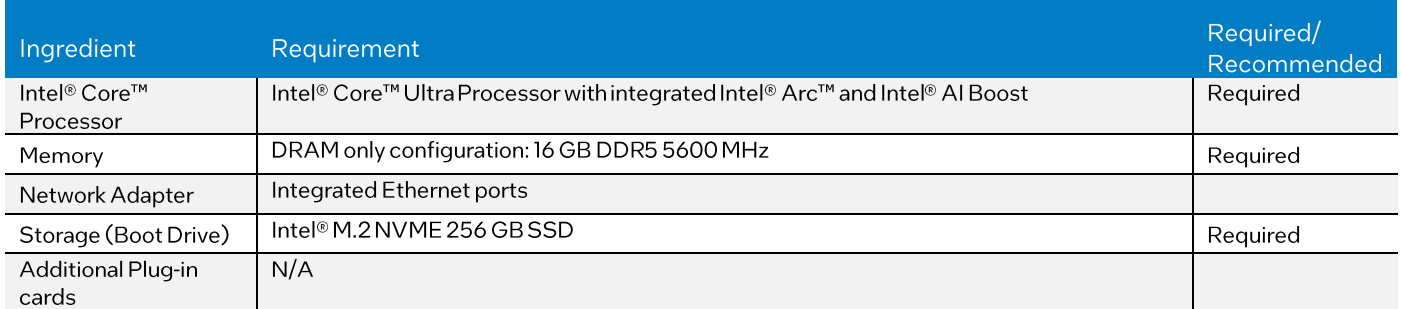

#### <span id="page-17-0"></span>3.6 Hardware Components List for Intel Atom® Processor

#### <span id="page-17-4"></span>Table 15. Hardware Components for Intel Atom® Processor

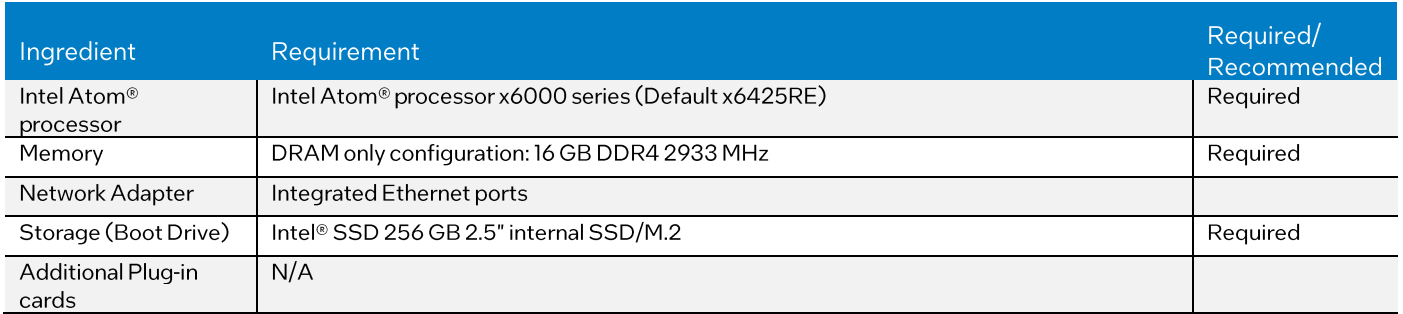

#### <span id="page-17-1"></span>3.7 Platform BIOS

This section provides different BIOS Profiles required forthe BMRA Configuration Profiles.For more information about BIOS settings, visit the Intel BIOS Setup [Utility](https://www.intel.com/content/dam/support/us/en/documents/single-node-servers/intel-server-board-d50tnp-and-m50cyp-family-bios-setup-utility-user-guide.pdf) User Guide.

#### <span id="page-17-5"></span><span id="page-17-2"></span>3.7.1 4th and 5th Gen Intel® Xeon® Scalable Processor Platform BIOS

#### Table16. Platform BIOS Settings for 4th and 5th Gen Intel® Xeon® Scalable Processor

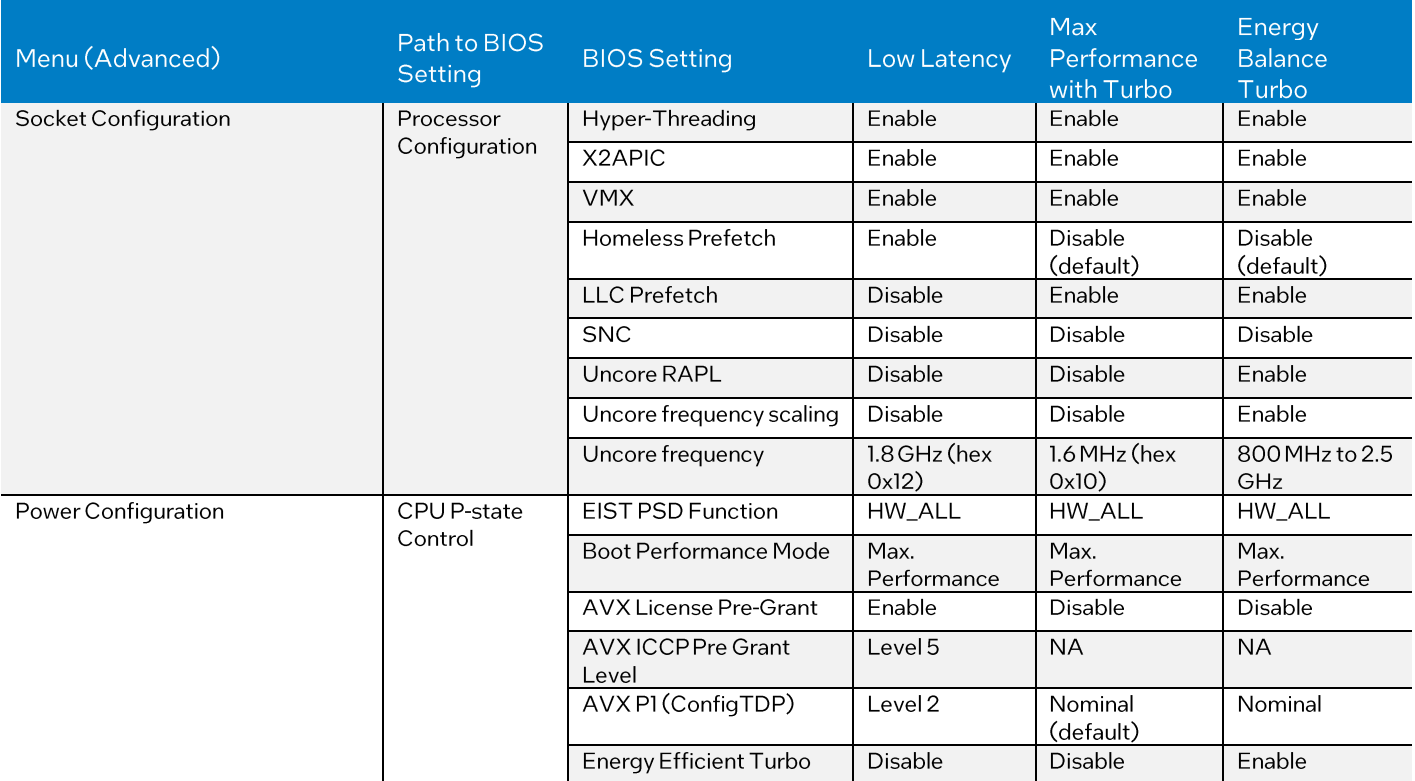

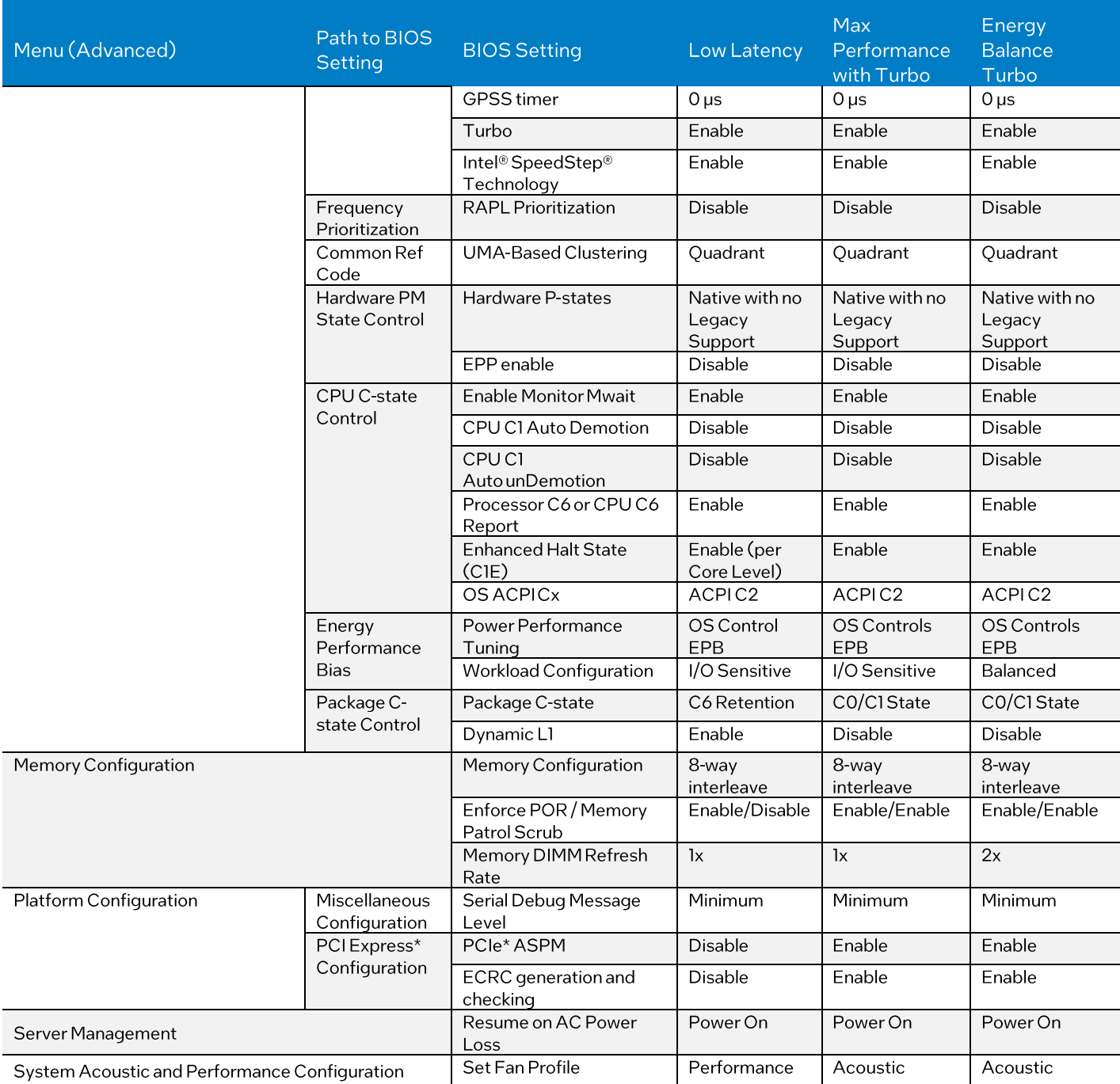

#### <span id="page-18-0"></span>3.7.2 Intel® Xeon® D Processor Platform BIOS

#### <span id="page-18-1"></span>Table17. Platform BIOS Settings for Intel® Xeon® D Processor

![](_page_18_Picture_710.jpeg)

![](_page_19_Picture_642.jpeg)

#### <span id="page-19-0"></span>3.7.3 Intel<sup>®</sup> Speed Select Technology BIOS Settings for Intel® Xeon® Processors

Use the following table to configure the BIOS settings to use Intel® Speed Select Technology - Base Frequency (Intel® SST-BF), Intel® Speed Select Technology - Turbo Frequency (Intel® SST-TF), and Intel® Speed Select Technology - Performance Profile (Intel® SST-PP) in 4th and 5th Gen Intel Xeon Scalable processor systems.

#### <span id="page-19-2"></span>Table 18. BIOS Settings to Enable Intel SST-BF, Intel SST-TF, and Intel SST-PP

![](_page_19_Picture_643.jpeg)

#### <span id="page-19-1"></span>3.7.4 SGX BIOS Settings for Xeon Processors

In BIOS, the configuration paths might be slightly different, depending on platform, but the key settings are as follows and must be performed in order.

#### <span id="page-19-3"></span>Table19. BIOS Settings to Enable Intel® SGX on 4th and 5th Gen Intel Xeon Scalable Processor

![](_page_19_Picture_644.jpeg)

#### <span id="page-20-0"></span>3.7.5 TDX with SGX BIOS Settings for Intel® Xeon® Processors

#### <span id="page-20-3"></span>Table 20. BIOS Settings to Enable Intel® TDX and Intel® SGX on 5th Gen Intel Xeon Scalable Processor

![](_page_20_Picture_256.jpeg)

#### <span id="page-20-1"></span>3.7.6 Intel® Core™ Processor Platform BIOS

Use the default BIOS settings.

#### <span id="page-20-2"></span>3.7.7 Intel Atom® Processor Platform BIOS

Use the default BIOS settings.

### <span id="page-21-1"></span>4 Reference Architecture Software Components

### <span id="page-21-0"></span>4.1 Software Components Supported

[Table](#page-21-2) 21lists the software components automatically deployed per Configuration Profile in a BMRA and their sources.

#### <span id="page-21-2"></span>Table 21. Software Components

![](_page_21_Picture_445.jpeg)

![](_page_22_Picture_472.jpeg)

![](_page_23_Picture_450.jpeg)

![](_page_24_Picture_217.jpeg)

#### <span id="page-25-0"></span>5 Post Deployment Verification Guidelines

This section describes a set of processes that you can use to verify the components deployed by the scripts. The processes are not Configuration Profile-specific but relate to individual components that may not be available in all profiles.

Many verification guidelines and output examples can be found on GitHub, as listed in Table 22, and others are described after the table.

#### <span id="page-25-3"></span>Table 22. Links to Verification Guidelines on GitHub

![](_page_25_Picture_645.jpeg)

#### <span id="page-25-1"></span>5.1 Check Grafana Telemetry Visualization

this port is not exposed outside the cluster by default. Default credentials are  $\rm{admin/admin}$  and you should change the default BMRA deploys Grafana for telemetry visualization. It is available on every cluster node on port 30000. Due to security reasons, password after first login.

/etc/kubernetes/ssl/ca.crt The Grafana TLS certificate is signed by the cluster certificate authority (CA) and it is available in

Visit Grafana at https://<node-ip>:30000/

BMRA comes with a set of dashboards from the kube-prometheus project [\(kube-prometheus\)](https://github.com/prometheus-operator/kube-prometheus). Dashboards are available in the Dashboards > Manage menu.

#### <span id="page-25-2"></span>5.2 Check Key Management Infrastructure with Intel<sup>®</sup> SGX

To verify the Key Management infrastructure with SGX and use the private keys provisioned to Intel SGX enclaves, see Section 6. or step-by-step instructions to set up and run the NGINX workload.

#### <span id="page-26-0"></span>6 Workloads and Application Examples

This section provides examples of how to provision and deploy example applications or workloads.

#### <span id="page-26-1"></span>6.1 Enabling Key Management NGINX Applications

KMRA source code and Dockerfiles: Key [Management](https://www.intel.com/content/www/us/en/developer/topic-technology/open/key-management-reference-application/overview.html) Reference Application

KMRA docker images on Docker Hub:

- AppHSM: https:[//hub.docker.com/r/intel/apphsm](https://hub.docker.com/r/intel/apphsm)
- ctk\_loadkey: https://hub.docker.com/r/intel/ctk loadkey
- PCCS: https://hub.docker.com/r/intel/pccs

KMRA Helm charts are in/roles/kmra install/charts

Steps to deploy the full KMRA NGINX demo:

- l. Generate a new PCCS primary API key and update the kmra.pccs.api\_key variable in group\_vars/all.yml(goto <u>[Intel®](https://api.portal.trustedservices.intel.com/provisioning-certification)</u> Provisioning Certification Service for ECDSA Attestation and subscribe).
- 2. Ensure that the kmra\_deploy\_demo\_workload variable in the group\_vars/all.yml is set to true.
- 3. Deploy the on prem or remote fp profile to set up KMRA demo with NGINX. The kmra variable must be set to on in profiles/profiles.yml

#### <span id="page-26-2"></span>6.2 Enabling Trusted Certificate Service

Trusted Certificate Service (TCS)is <sup>a</sup> Kubernetes certificate signing solution that uses the security capabilities provided by Intel® SGX. The signing key is stored and used inside the SGX enclaves and is never stored in clear anywhere in the system. TCS is implemented as a cert-manager external issuer by supporting both cert-manager and Kubernetes certificate signing APIs.

To enable TCS on BMRA, follow the quide available at **Trusted [Certificate](https://github.com/intel/trusted-certificate-issuer) Issuer.** 

#### <span id="page-26-3"></span>6.2.1 Istio Custom CA Integration Using Kubernetes CSR

Istio supports integrating custom certificate authority (CA) using [Kubernetes](https://istio.io/latest/docs/tasks/security/cert-management/custom-ca-k8s/#part-2-using-custom-ca) CSR as an experimental feature.

Detailed example steps described in the Istio integration with custom CA using [Kubernetes](https://github.com/intel/trusted-certificate-issuer/blob/main/docs/istio-custom-ca-with-csr.md) CSR document show howto provision Istio workload certificates using an Issuer provided by the Trusted Certificate Service (TCS).

Note: Due to misconfiguration of the Istio Demo application, you might need to disable hugepages temporarily to avoid the demo app becoming stuck in the <code>CrashLoopBackOff</code> state. To disable hugepages, execute the following command on the worker node:

echo 0 > /proc/sys/vm/nr\_hugepages

#### <span id="page-26-4"></span>6.2.2 Remote Attestation and Manual Key Management

TCS supports SGX remote attestation and the sample key management reference application.

All required steps are described in the [Remote attestation and key management \(manual\)](https://github.com/intel/trusted-certificate-issuer/blob/main/docs/integrate-key-server.md) document.

#### <span id="page-26-5"></span>6.3 Service Mesh Automated Remote Attestation and Key Management with KMRA, TCS, and TCA

Remote attestation is an advanced feature that allows an entity to gain the relying party's trust. Remote attestation gives the relying party increased confidence that the software is running inside an SGX enclave. The attestation results include the identity of the software being attested and an assessment of possible software tampering.

Key management enables external key management systems to deliverthe certificates and keys via more secure mechanisms into the SGX enclave. To enable the automated key management feature, KMRA AppHSM, and KMRA PCCS applications must be enabled and configured as well as Trusted Certificate Service (TCS) and Trusted Certificate Attestation (TCA).BMRA tries to install all dependencies and configure the host with reasonable defaults.

KMRA application settings are collected under the kmra variable in the group\_vars/all.yml file and all default values are available forreference in the roles/kmra install/defaults/main.yml file.If you need to overwrite any default value, redefine it in the group vars/all. yml file while keeping the variable structure.

roles/tcs\_install/vars/main.yml file and can be redefined in the group\_vars/all.yml file. In general, TCS does not require specific configuration. Default values used for TCS deployment are collected in the

roles/tca\_install/vars/main.yml file. Default values can be redefined in the group vars/all.yml file. TCA depends on settings of KMRA AppHSM, which should match. Refer to the default values, which can be found in the

Service mesh default settings can be found in the roles/service mesh install/vars/main.yml file.

For detailed documentation on components involved in this feature, refer to:

- KMRA: Key [Management](https://www.intel.com/content/www/us/en/developer/topic-technology/open/key-management-reference-application/overview.html) Reference Application
- TCS: Trusted [Certificate](https://github.com/intel/trusted-certificate-issuer) Issuer
- TCA: Trusted [Attestation](https://github.com/intel/trusted-attestation-controller) Controller

#### <span id="page-27-0"></span>6.4 Istio TLS Splicing

To configure Istio with TLS splicing, first enable it in the  $\texttt{group\_vars/all.yml}$  file.

```
service mesh:
   enabled:true
  tls_splicing:
     enabled: true
```
The config creates an ingress gateway to act as a forward proxy and registers virtual service rule and external service entry to implement TLS passthrough for external service.

A client outside the mesh can use the cluster ingress gateway to access external services with TLS splicing.

```
export INGRESS PORT=$(kubectl -n istio-system get service istio-ingressgateway -o
jsonpath='{.spec.ports[?(@.name=="http2")].nodePort}')
export SECURE_INGRESS_PORT=$(kubectl -n istio-system get service istio-ingressgateway -o 
jsonpath='{.spec.ports[?(@.name=="https")].nodePort}')
export TCP_INGRESS_PORT=$(kubectl -n istio-system get service istio-ingressgateway -o
jsonpath='{.spec.ports[?(@.name=="tcp")].nodePort}')
export INGRESS HOST=$(kubectl get po -l istio=ingressgateway -n istio-system -o
jsonpath='{.items[0].status.hostIP}')
```

```
curl -s -v --resolve www.example.com:$SECURE_INGRESS_PORT:$INGRESS_HOST
https://www.example.com:$SECURE_INGRESS_PORT
```
#### <span id="page-27-1"></span>6.5 Web Application Firewall Using Traffic Analytics Development Kit

The functionality of the Web Application Firewall (WAF) running in the cluster can be tested from the command line. Start by getting the IPand port of the firewall:

```
# export NODE_PORT=$(kubectl get --namespace modsec-tadk -o 
jsonpath="{.spec.ports[0].nodePort}" services tadk-intel-tadkchart)
# export NODE_IP=$(kubectl get nodes --namespace modsec-tadk -o 
jsonpath="{.items[0].status.addresses[0].address}")
```

```
.<br>Note: If the kube proxy nodeport addresses cidr option in group vars has not been commented, the nodeport
        \overline{A} (NODE IP) will not be available externally. In that, case, replace NODE IP with localhost
```
Start by verifying that the NGINX server can be reached:

```
## If nodeports are not available externally (default):
# curl http://localhost:$NODE_PORT
## If nodeports are available externally
# curl http://$NODE_IP:$NODE_PORT
```
The output should be the default "Welcome to nginx"webpage.

Now try sending a message with sample credentials to the firewall:

```
## If nodeports are not available externally (default):
# curl -d "username=admin&password=unknown' or '1'='1" "localhost:$NODE_PORT"
## If nodeports are available externally
# curl -d "username=admin&password=unknown' or '1'='1" "$NODE IP:$NODE PORT"
```
The resulting error code should be "403" (Forbidden), showing the firewall has blocked the request.

#### <span id="page-28-0"></span>Reference System Release Notes **Appendix A**

This section lists the notable changes from the previous releases, including new features, bug fixes, and known issues for BMRA, VMRA, and Cloud RA.<sup>4</sup>

#### <span id="page-28-1"></span>Reference System 24.01 Release Notes **A.l**

#### **New Components/Features:**

- Support 5th Gen Intel® Xeon® Scalable processorforthe Edge/loT
- Support Intel® Edge AI Box 4.0 on 12th Gen Intel® Core™ desktop processors, 12th Gen Intel® Core™ processor for loT Edge, and Intel® Core<sup>™</sup> Ultra Processor for Edge Deployments
- Support Intel® In-Band Manageability framework software to enable an administratorto perform critical device management operations for Intel® Edge AI box
- Support Intel® Workload Services Framework version of the Istio\* Envoy\* workload
- Support VMs provision via KubeVirt\*(vl.1.0)
- Support external access to services via Ingress controller for Kubernetes using NGINX\* as a reverse proxy and load balancer (ngress-nginx v4.8.3)
- Support automated detection and configuration of SR-IOV and Intel® QuickAssist Technology (Intel® QAT) devices for VMRA

#### **Updates/Changes:**

- Versions upgraded for the vast majority of RA components (See <u>Section 4.1</u> for all supported versions)
- Notable updates:
	- o FlexRAN™ to v23.11 [under NDA]
	- o Kubernetes\*to vl.28.3
	- o Rancherto 2.7.9
	- o Data Plane Development Kit (DPDK) to v23.11
	- o Open vSwitch with DPDK to 3.2.1
	- o Intel® Multi-Buffer Crypto for IPsec library to vl.5
	- o Intel® QuickAssist Technology Engine for OpenSSL\* (Intel® QAT Engine for OpenSSL\*) to v1.4
	- o OpenSSL\*to 3.1.4
	- o Intel® Power Managerto v2.3.1
	- o SR-IOV FEC Operator to v2.8
	- o OpenVINO<sup>™</sup> v2023.1
	- o FFmpeg to v2023q3
	- o Intel® Deep Learning Streamer (Intel® DL Streamer) 2023.0
	- o OpenCV 4.8.0
	- o VPPto 23.10
	- o Intel® Dynamic Load Balancer (Intel® DLB) software release v8.7.0
	- o Intel® Data Streaming Accelerator (Intel® DSA) software release v4.14
	- o Istio1.20.1
	- o Intel® Node Feature Discovery (NFD) to 0.14.3
	- o Linux overlay kernel 6.3.0-x
	- o Intel® Core™ Ultra processor GPU driver and X11/Wayland\* UI framework
	- o Intel® AI Boost driver for Intel® Core<sup>™</sup> Ultra processor [under NDA]
	- o Intel® Core<sup>™</sup> Ultra processor audio firmware and topology [under NDA]

#### **Updates/Changes made for the ReferenceSystem 23.10.1 minorrelease:**

- Support Intel® Core<sup>™</sup> Ultra processor with NDA packages
- Update Base Containercomponents supported by On Prem Edge Al Box Configuration Profile

#### **New Hardware (Platforms/CPUs/GPUs/Accelerators):**

- Intel® Core<sup>™</sup> Ultra processor for Edge Deployments
- 5th Gen Intel® Xeon® Scalable processorforthe Edge/loT

#### **Removed Support:**

• Officially discontinued support for 3rd Gen Intel® Xeon® Scalable processors

#### **Known Limitations/Restrictions:**

• CPU Control Plane Plugin for Kubernetes\* is only supported on Ubuntu OS with single node deployment

<sup>&</sup>lt;sup>4</sup> See backup for workloads and configurations or visit www.lntel.com/PerformanceIndex. Results may vary.

- $\bullet$  MinIO\* is supported only with CRI-O runtime
- Only in-tree Intel® QuickAssist Technology (Intel® QAT) drivers supported on RHEL 9.2 and Rocky 9.2
- UserSpace CNI with VPP is not supported
- Intel® Trust Domain Extensions (Intel® TDX) on VMRA does not support Intel® Dynamic Load Balancer(Intel® DLB), Intel® DSA, Intel® QAT, or network adapter device passthrough due to Intel® TDX driver security concerns
- Intel® Ethernet Operator DDPupdate feature might not work in rare cases;Legacy DDPupdate feature does not work
- KubeVirt and GPU\_DP do not support Docker runtime
- Intel® Media Transport Library v23.08 only supports ICE versions between1.9.11 and 1.11.14
- OneAPI ITEX sample does not support the GPU path on RHEL 9.2
- *Note:* See *GitHub* for full details about Known Limitations.

#### <span id="page-29-0"></span>Reference System 23.10 Release Notes **A.2**

#### **New Components/Features:**

- $\bullet~$  Extended support for 5th Gen Intel® Xeon® Scalable processors to VMRA, which requires the NDA version of Intel® QuickAssist Technology (Intel® QAT) drivers
- Support forIntel® Trust Domain Extensions (Intel® TDX) on 5th Gen Intel® Xeon® Scalable processors with limitations
- Support for 12th Gen Intel® Core™ processor for IoT Edge
- Support for Edge AI Box 3.1 on 12th Gen Intel® Core™ desktop processors, 12th Gen Intel® Core™ processor for IoT Edge
- Extended support for Software Defined Factory use-case on Intel® Core™ and Intel Atom® platforms to include an additional platform to manage the deployment of controller node via Kubernetes
- Support deployment of a Machine Controller use case via VMRA
- Support ECDSA keys for 5G O-RAN security with NETCONF server/client authentication (Intel® Software Guard Extensions (Intel® SGX))
- Added boot guard and secure boot to 5G O-RAN security
- Use of Vector Packet Processing (VPP) (23.06) dataplane within Calico
- Integrated Intent-Driven Orchestration Release v0.2 with BMRA
- Support forIntel® Infrastructure Processing Unit (Intel® IPU) ASIC E2000 card and Infrastructure Programmer Development Kit(IPDK) Networking Recipe
- Support for virtual machine and bare metal mixed Kubernetes deployment
- Support for generic virtual machine type
- Integrated Intel® Media Transport Library library
- Integrated Intel® XPU Manager (lntel® XPUM)for Intel data centerGPU health and telemetry monitoring
- Added Rocky Linux 9.2 as base OS

#### **Updates/Changes:**

- Version upgraded for the vast majority of RA components (See <u>Section 4.1</u> for all supported versions)
- Notable updates:
	- o FlexRAN™ to v23.07
	- o Kubernetes\*to vl.27.1
	- o Intel<sup>®</sup> Containerized Telegraf to 1.3
	- o Service Mesh Istio to v1.19.0
	- o Intel® Managed Distribution of Istio\* Service Mesh to vl,19.0-intel.0
	- o Open vSwitch with DPDK to 3.2
	- o Intel Multi-Buffer Crypto for IPsec library to vl.4
	- o Intel<sup>®</sup> QAT Engine for OpenSSL to vl.3.1
	- o Intel® Power Managerto v2.3.1
	- o Data Plane Development Kit (DPDK) to v23.07
	- o Intel® Ethernet Operator v23.08
	- o SR-IOV FEC Operatorto v2.7.1
	- o OpenVINO<sup>™</sup> v2023.1
	- o Key Management Reference Application (KMRA) v2.4
	- o Kubernetes to vl.27 for Cloud RAon Microsoft\* Azure Kubernetes Service (AKS) and Amazon Elastic Kubernetes Service\*(Amazon EKS)

#### **Updates/Changes made forthe Reference System 23.07.1 minorrelease:**

- FlexRAN Docker container support(timer and XRAN mode test) on 5th Gen Intel® Xeon® Scalable processors (MCC)
- Support for Edge Al Box through new configuration profile on\_prem\_aibox
- Integrated Docker Compose 2.12
- Generated Base Containers Dockerfiles for Edge Al Box,including

- aibox-base GPU user mode drivers and runtimes (202230714) OpenVINO<sup>™</sup> runtime (2022.3) aibox-base-dev OpenVINO<sup>™</sup> developer tools (2022.3) aibox-dlstreamer DLStreamer(2022.3) aibox-opencv-ffmpeg OpenCV (4.7) FFMPEG(cartwheel 2023ql)
- Bug fix in Project Sylva validation suite to revise device ID map and readme and config update

#### **New Hardware (Platforms/CPUs/GPUs/Accelerators):**

- $\bullet$  12th Gen Intel® Core™ desktop processors with Intel® Arc™ Discrete Graphics GPU A380
- $\bullet$  12th Gen Intel® Core™ processor for IoT Edge with Intel® Iris® X<sup>e</sup> Integrated Graphics
- 13th Gen Intel® Core™ mobile processor with Intel® Iris® X<sup>e</sup> Integrated Graphics

#### **Removed Support:**

• Discontinued support for Rocky 9.1 as base OS

#### **Known Limitations/Restrictions:**

- Intel® Data Center GPU Flex Series,CPU Control Plane Plugin for Kubernetes\*,Intel® Media SDK(only Docker runtime) are only supported on Ubuntu OS
- MinIO\* is supported only with CRI-O runtime
- Only in-tree Intel® QuickAssist Technology (Intel® QAT) drivers supported on RHEL 9.2 and Rocky 9.2
- Intel® Data Streaming Accelerator (Intel® DSA) may not work on some older(earlier stepping) CPUs on RHEL 9.2 and Rocky Linux 9.2
- Work-around applied to fix default Intel® QAT driver 4.23.0 install fail in VMRA mode on 3rd Gen Intel® Xeon® Scalable processors
- UserSpace CNI with VPP is not supported
- Intel® Trust Domain Extensions (Intel® TDX) on VMRA does not support Intel® Dynamic Load Balancer(Intel® DLB), Intel® DSA, Intel QAT, or network adapter device passthrough due to Intel® TDX driver security concerns
- Intel Ethernet Operator DDPupdate feature might not work in rare cases; use legacy DDP update feature instead
- Mixed deployment on prem sw defined factory profile with 12th Gen Intel® Core™ or laterCPU should disable hyper thread

*Note:* See *GitHub* for full details about Known Limitations.

#### <span id="page-30-0"></span>Reference System 23.07 Release Notes **A.3**

#### **New Components/Features:**

- Support for 5th Gen Intel® Xeon® Scalable processors requires the NDA version of the Intel® QuickAssist Technology (Intel® QAT) drivers
- Support for 12th Gen Intel® Core<sup>™</sup> processors
- Support for Intel Atom® x6000e series processors
- Support for 5G O-RAN security with NETCONF server/client authentication (Intel® Software Guard Extensions (Intel® SGX))
- Support Rancher RKE2 Kubernetes distribution forthe access edge configuration profile with Ubuntu (vl.26.2+rke2rl)
- Support for Intel® FPGA SmartNIC WSN6050 Platform for video production
- Enabled Intel® Infrastructure Processing Unit (Intel® IPU) ASIC E2000 card and made it available in the host machine, which requires the NDA version of image
- Support for Intel® SGX in VMRA by upgrading QEMU and libvirt
- Support for Key Management Reference Application (KMRA)in Virtual Machine Reference Architecture (VMRA)
- Support for KMRA on 4th Gen Intel® Xeon® Scalable processors on productionSKUs
- Implemented Intel® SGX-enabled Istio in VMs
- Support for Cilium eBPF Dataplane on Microsoft Azure Kubernetes Service (AKS)
- Updates toKubernetes version and tools used to deploy on Microsoft Azure Kubernetes Service (AKS) and Amazon Web Service (AWS) Elastic Kubernetes Service (EKS)in Cloud Reference System Architecture
- Implemented support and option for Intel® QuickAssist Technology (Intel® QAT) in-tree versus out-of-tree drivers and libraries
- Integrated Intel® oneAPI Base Toolkit (Base Kit) 2023.1and Intel® Al Analytics Toolkit (Al Kit) 2023.1.1
- Integrated FFmpeg with cartwheel(Intel GitHub 2023ql release)
- Added two Configuration Profiles:

- o On-Premises SW Defined Factory Configuration Profile for industrial use cases
- o On-Premises VSS Configuration Profile for Video Structuring Server(VSS) use cases
- RHEL 9.2 as base OS
- RHEL 9.2 RTas base OS
- Ubuntu 22.04.2 as base OS

#### **Updates/Changes:**

- Versionupgraded for the vast majority of Reference System components (See elsewhere in this document for complete BOM and versions)
- Notable updates:
	- o FlexRAN<sup>™</sup> to v23.03
	- o Kubernetes\*to vl.26.3
	- o CPU Control Plane Plugin for Kubernetes\*to vO.1.2
	- o Telemetry Aware Scheduling to v0.5.0
	- o GPU Aware Scheduling to v0.5.2
	- o Intel® Power Managerto v2.2
	- o Service Mesh Istio to vl.18.1
	- o Intel® Managed Distribution of Istio\* Service Mesh to vl,18.0-intel.0
	- o Data Plane Development Kit (DPDK) to v23.05
	- o Open vSwitch with DPDK to 3.11
	- o Traffic Analytics Development Kit (TADK) to 23.03
	- o OpenSSL to openssl-3.1.0
	- o Intel® Data Center GPU Flex Series driverto 20230519 release
	- o SR-IOV FEC Operator to 2.7
	- o Intel® Platform Telemetry Insights to 23.05 (with license)
- Kubespray\* is provided via ansible-galaxy collection instead of git submodule

#### **Updates/Changes made for the Reference System 23.02.1 minorrelease:**

- Stack Validation:
	- o Test cases created for Anuket Reference Architecture Kubernetes Component Level Architecture specifications,to be used for Anuket Reference Conformance Kubernetes and Project Sylva Stack validation
	- o Test cases created for Device Plugins Single Root 10 Virtualization (SR-IOV) Data Plane Development Kit and Multus Container Network Interface
	- o Cloud Native Network Function (CNF) Validation:
	- o Test case to check CNF allocation of SR-IOV devices like virtual functions of network adapters or accelerators,to be used for Project Sylva CNF validation
- Added workaround for building the Intel® Ethernet Operator and SR-IOV FEC (Forward-Error Correction) Operator
- Resolved issue regarding the user-space CNI by disabling Vector Packet Processing (VPP)
- Removed dependency of Intel® QuickAssist Technology (Intel® QAT) on OpenSSL to allow independent deployment of Crypto libraries

#### **New Hardware (Platforms/CPUs/GPUs/Accelerators):**

- 5th Gen Intel® Xeon® Scalable processors (XCC,MCC)
- 4th Gen Intel® Xeon® Scalable processor withIntel® vRAN Boost up to 32 cores
- Intel® FPGA SmartNIC WSN6050 Platform
- 12th Gen Intel® Core™ processors
- Intel Atom® x6000e series processors
- Intel® Infrastructure Processing Unit (Intel® IPU) ASIC E2000 card

#### **Removed Support:**

- Discontinued supporting Cloud Native Data Plane (CNDP)
- Discontinued supporting RHEL 9.0 as base OS
- Discontinued supporting RHEL 8.6 RT as base OS

#### **Known Limitations/Restrictions:**

- Intel® Data Center GPU Flex Series,CPU Control Plane Plugin for Kubernetes,Intel® Media SDK (only Docker runtime) are only supported on Ubuntu OS
- FlexRAN™ container support is limited to v22.07, Ubuntu 22.04 base OS, and only on 3rd Gen Intel® Xeon® Scalable processors
- MinIO is supported only with CRI-O runtime

- Only in-tree Intel® QuickAssist Technology (Intel® QAT) and Intel® Ethernet Network Adapter E810 drivers supported on RHEL 9.2
- Intel® Ethernet Network Adapter E810 in-tree driver does not support VF function on RHEL 9.2,which impacts XRAN mode test in FlexRAN™ application
- Intel® QuickAssist Technology (Intel® QAT)is not supported on Rocky Linux 9.1on 5th Gen Intel® Xeon® Scalable processors
- Intel® Data Streaming Accelerator(Intel® DSA) may not work on some older (earlier stepping) CPUs on RHEL 9.2
- UserSpace CNI with VPP is not supported
- Rancher only supported forcontainerd
- CAdvisor not supported on CRI-O runtime

*Note:* See *GitHub* for full details about Known Limitations.

#### <span id="page-32-0"></span>Reference System 23.02 Release Notes **A.4**

#### **New Components/Features:**

- Media Analytics Libraries
	- o Intel® Deep Learning Streamer (Intel® DL Streamer), GStreamer, OpenVINO<sup>™</sup> toolkit
	- o OpenCL™ software, Level zero GPU, DPC++, and VAAPI from the Intel® GPU toolkit
- $\bullet~$  FlexRAN™ software running as a Docker container (now available without NDA)
- Rook/Ceph as <sup>a</sup> storage-related component
- Rocky Linux 9.1as base operating system (with some limitations mentioned below)
- Non-root user deployment of Virtual Machine Reference System Architecture (VMRA)
- Custom cluster naming in VMRA
- Support for using Amazon Web Services (AWS) and Azure "Cloud" CLIs as an alternative to Terraform
- Azure Kubernetes Service (AKS) support for static CPU Management Policy and Intel® CPU Control Plane Plugin for Kubernetes
- Intel® Software Guard Extensions (Intel® SGX) on AKS

#### **Updates/Changes:**

• Software versions upgraded for the majority of Reference System components (See User Guide for complete BOM and versions)

Notable updates:

- o Kubernetes to vl.26.1
- o MinlO to v4.5.8
- o DPDKto v22.11.1
- o Service Mesh to vl.17.1
- o VPPto v2302
- o KMRA to v2.3
- Eliminated the BMRA for Object Storage Setup deployment model. The storage-related features (MinlO,LPVSP,and Rook/Ceph) are now provided as optional components in select Configuration Profiles.
- Support of geo-specific mirrors for Kubespray (for example,in the People's Republic of China)
- Supported Kubernetes versions updated for AKS and Amazon EKS
- Ubuntu images updated for AKS and Amazon EKS
- Ability to deploy more Reference System software components on Azure and AWS
- o Elasticsearch
	- o Kibana

#### **Updates/Changes made for the Reference System 23.11.1 minorrelease:**

- Intel® QAT 2.0 drivers for 4th Gen Intel® Xeon® Scalable processors (formerly code named Sapphire Rapids [SPR]) are sourced from public repo and no longer under NDA. Ignore Guide requirement to provide the*QAT20.L.0.9.9-00019.tar.gz* driver package file.
- Resolved issue regarding downloading CPUID for Rocky Linux 8.5 and RHEL 9.

#### **New Hardware (Platforms/CPUs/GPUs/Accelerators):**

• N/A

#### **Removed Support:**

- · full nfv profile
- Ubuntu 20.04as base operating system
- Rocky Linux 9.0 as base operating system

#### **Known Limitations/Restrictions:**

• When using the Cilium CNI, secondary interfaces are not supported

- Intel® Dynamic Load Balancer(Intel® DLB) is not fully supported on Rocky Linux 9.1
- $\bullet~$  FlexRAN container support is limited to FlexRAN v22.07, Ubuntu 22.04 base operating system, and only on 3rd Gen Intel® Xeon® Scalable processors
- Media Analytics is supported only with Docker runtime
- MinlO is supported only with CRI-O runtime
- VMRA cluster expansion with additional VM nodes might fail
- Trusted Certificate Attestation (TCA)is not fully functional in VMRA

The following table lists key features of the 4th Gen Intel Xeon Scalable processor and the support for those features in Reference System 23.02.

#### <span id="page-33-1"></span>Table 23. Status of Support for Key Features of 4th Gen Intel Xeon Scalable Processor in BMRA 23.02

![](_page_33_Picture_658.jpeg)

Refer to the following tables for other features of 4th Gen Intel Xeon Scalable processor enabled in prior BMRA releases.

## <span id="page-33-0"></span>Abbreviations **Appendix B**

The following abbreviations are used in this document.

![](_page_33_Picture_659.jpeg)

![](_page_34_Picture_622.jpeg)

![](_page_35_Picture_448.jpeg)

![](_page_36_Picture_602.jpeg)

# **intel**

Performance varies by use, configuration and other factors. Learn more at www.Intel.com/PerformanceIndex.

Performance results are based on testing as of dates shown in configurations and may not reflect all publicly available updates. See backup for configuration details. No product or component can be absolutely secure.

Intel disclaims all express and implied warranties, including without limitation, the implied warranties of merchantability, fitness for a particular purpose, and non-infringement, as well as any warranty arising from course of performance, course of dealing, or usage in trade.

Intel technologies may require enabled hardware, software or service activation.

Intel does not control or audit third-party data. You should consult other sources toevaluate accuracy.

The products described may contain design defects or errors known as errata which may cause the product to deviate from published specifications. Current characterized errata are available on request.

Code names are used by Intel to identify products, technologies, or services that are in development and not publicly available. These are not ''commercial" names and not intended to function as trademarks.

© Intel Corporation. Intel, the Intel logo, FlexRAN<sup>™</sup> and other Intel marks are trademarks of Intel Corporation or its subsidiaries. Other names and brands may be claimed as the property of others.

0124/DN/WIT/PDF 721796-012US